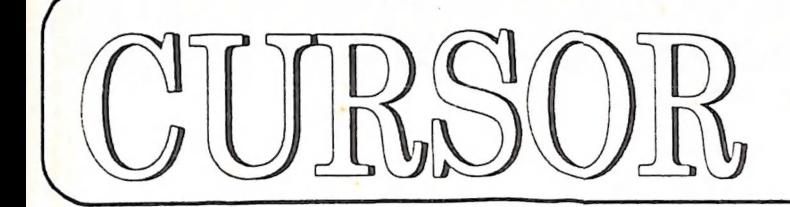

Newsletter of the GOMMODORE<br>GOMPUTER<br>USERS<br>@ROUP<br>@LD Inc.

Registered by Australia Post (No.2) No.2 (No.2) No.2 (No.2) No.2 (No.4) Publication No. QBG 3958

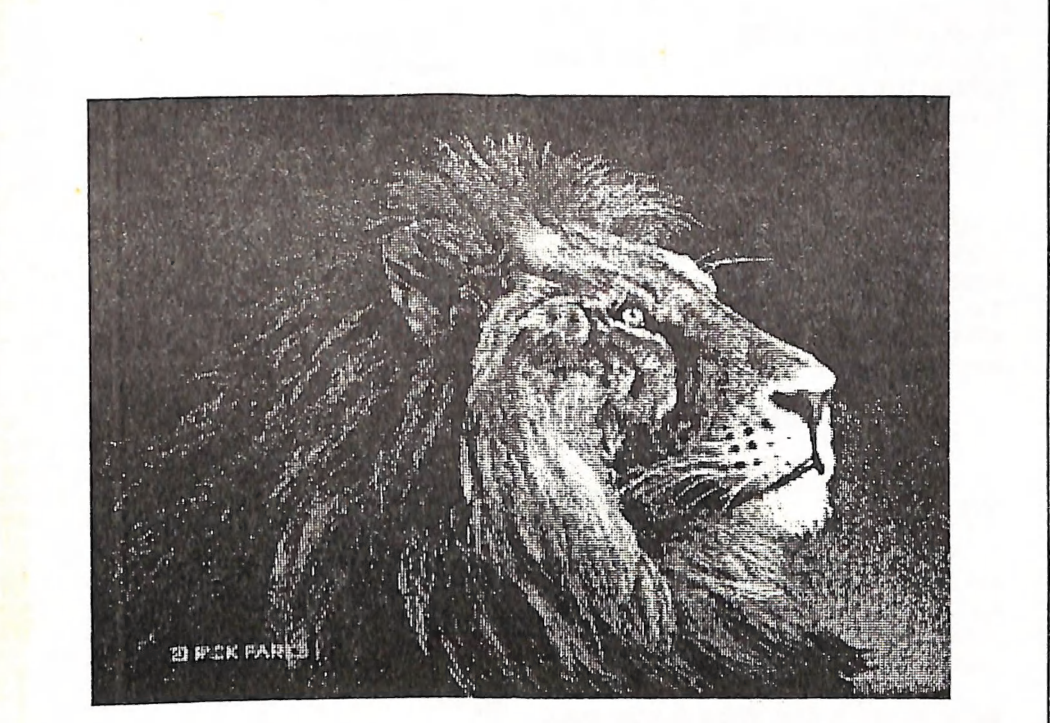

"Lion" by Rick Parks (Fish Disk No. 426)

**1992** Uur Ivext Main Meeting win take place on Tuesday,<br>5th March 1991, at 8 pm (Libraries & Sales at 7 pm) **at the Bardon Professional Development Centre** 

### COMMODORE COMPUTER USERS GROUP (QLD) INC

#### MANAGEMENT COMMITTEE

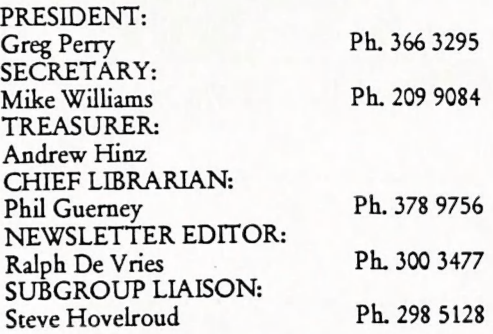

#### COMMITTEE MEMBERS

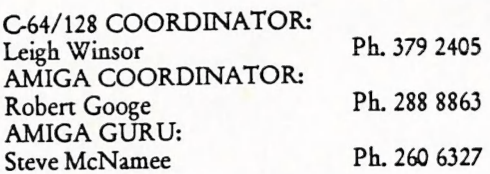

#### SALES

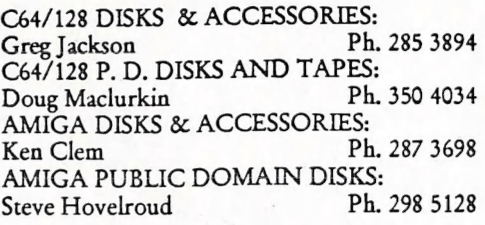

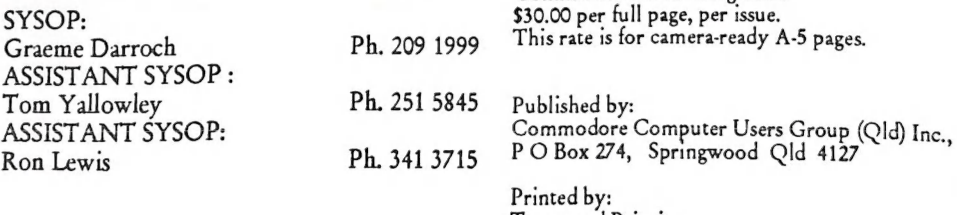

Townsend Printing, P O Box 654, Woodridge Qld 4114.

Commercial Advertising Rate:

#### **CONTENTS**

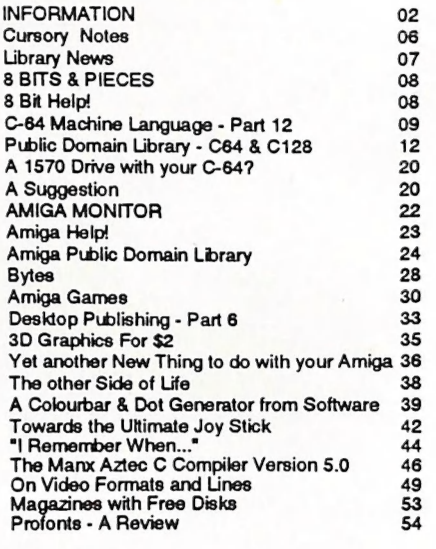

Our BBS is part of the Fido Network (Node No. 3:<br>640/304), and can be accessed by our members<br>at300, 1200/75, 1200, 2400 bps and 9600 bps, using 8<br>data bits. 1 stop bit and no parity.

Opinions expressed in CURSOR are those of the Author(s), and thus not necessarily those of the C.C.U.G.(QLD) Inc. or the Editor.

Steve Hovelroud Ph. 298 5128 Permission for reprinting by other Commodore and Amiga Computer Users Groups is granted, provided B. B. S.: (07) 808 7694 & 808 8823 that both the source and author are acknowledged.

### MEETINGS

#### MAIN MEETING

Our next Main Meeting is held on Tuesday 5th of March at the Bardon Professional Development Centre, 390 Simpsons Road, Bardon, starting at: 8 pm. Library: 7pm - 8pm & 9pm - 9.30pm. Sales: 7pm - 8pm. Entrance through the Centre's Carpark in Carwoola Street. Parking is not allowed in Centre's grounds! Details of this month's topic can be found in the relevant section of this newsletter.

#### WORKSHOP MEETING

The Amiga Workshop is held on Sunday 10th of March (1pm - 4pm) in the Ithaca RSL Hall, cnr. Nash and Elizabeth St, Rosalie. Bring your current membership card, as this workshop is strictly for members only! (i.e. no friends or ralativer) Disk & Accessory Sales: 1pm - 3pm. Bring your own Amiga equipment. This meeting is our Public Domain Meeting, where members can copy (free of charge) the Group's P.D. disks. We also have a HELP sup- port group for beginners.

For more information ring 300 3477.

#### REGIONAL MEETINGS

CANNON HILL: Last Saturday of the month (Noon - 10pm) in the Cannon Hill State School. Ph. Don Friswell - 343 1735 a.h. KINGSTON: 2nd Saturday of the month (1pm - 12pm) in the Kingston High School. Ph. Graeme Darroch - 209 1999 a.h. PINE RIVERS: 1st Sunday of the month (1pm - 5pm) in the Strathpine State High School. Ph. Barry Bean - 269 7390 a.h. SHERWOOD: 2nd Friday of the month (7.30pm) in the Graceville State School. Ph. Leigh Winsor - 379 2405 a.h. or Philip Parkin - 818 1172 ah. WINDSOR: 2nd Tuesday of the month (7.30pm) at 70 Swan Tce, Windsor. Ph. Rod Watson - 857 6131 a.h. PLUS/4 SUPPORT: - Clarence Stock 1s support coordinator for Plus/4 owners. Ph. 397 8894 a.h

PLEASE NOTE: Copying of<br>COMMERCIAL SOFTWARE is an ILLEGAL activity and is NOT ALLOWED at our Meetings!

GOODS & SERVICES

(At Main Meeting or by Mail)

#### AMIGA SPECIFIC:

Public Domain Disks 3,5" Mail Order: \$4.00 ea<br>(+ \$2.00 Packing & Postage for up to 5 Disks)<br>Commercial Library Catalogue Disk 3,5": \$4.00<br>(+ \$2.00 P & P) 5,25" Blank Disks: \$8.00 per 10 (+ \$2.00 P & P) 3,5" Disks: \$15.00 per 10 (+ \$2.00 P & P) 3,5" Disk Boxes (80 disks): \$20.00 (+ \$5.00 P & P) 3,5" Disk Labels (68x68mm) 4 sheets (= 48 labels): \$1.00 (+ \$2.00 P & P) Amiga Dos Summary: \$3.00 (+ \$1.00 P & P) Micro Switch Replacement Kit for Amiga Mouse<br>\$15.00 (+ \$1.00 P & P)

#### C64/128 SPECIFIC:

Public Domain Disks 5,25": \$3.00 ea (+ \$2.00P & P up to 5 Disks) Public Domain Cassette Tapes (C-64): \$2.00 ea<br>(+ \$1.00 P & P Per Order) Commercial Library Catalogue Disk 5,25": \$3.00 (+ \$2.00 P & P) 5,25" Blank Disks: \$8.00 per 10 (+ \$2.00 P & P) 1541 "Drive & Disks Testing' Disk: \$2.00  $(+ $2.00 P & P)$ Public Domain Instruction Book (C64): \$5.00 (+ \$1.00 P & P)<br>Starting With Disk Drives : \$2.00 (+ \$1.00 P & P) C-128 Memory Map: \$2.00 (+ \$1.00 P&P) Macro Assembler Book: \$5.00 (+ \$1.00 P & P) 64 Sound & Graphics (by G.Perry): \$5.00 (+ \$2.00P & Y The Write Stuff (64 Word Processor), with Manual: \$18.00 - BB Speller (for C64Write Stuff): \$12.00 BB Talker (for C64 Write Stuff): \$12.00 (The above three items each: \$3.00 P. & P.) The Write Stuff (128 Word Processor), with Manual: \$30.00. - BB Speller (128 Version): \$12.00 (+ \$3.00 P.& P. for the above 2)

#### GENERAL:

Back Issues of CURSOR : \$1.50 each Address Labels (23 x 89 mm): \$14.00 per 1000  $(+$  \$2.00 P & P) Ribbons for MPS-1000, GX/LX-80 Printers: \$7.00  $(+ $1.00 P & P)$ Ribbons for MPS-1200/1250, Citizen 120-D Printers: \$10.00 (+ \$1 P & P) Ribbons for Riteman C or F Printers: \$12.00  $(+ $1.00 P & P)$ 

#### MAILING ADDRESS

Please address all LETTERS which are not related to CURSOR, but including orders to:

 $C.C.U.G.(Q)$ P.O. Box 274 Springwood Qld 4127.

(Make Cheques payable to: C.C.U.G. (Q) Inc.)

Please address PARCELS to:

C.C.U.G.(Q) 32 Bulwarna St. Shailer Park Qld 4128

When you are changing your address, please advise our Secretary of the address change and<br>not the Editor of CURSOR or our SYSOP!

#### MEMBERSHIP FEES ETC.

JOINING FEE: \$10.00 ANNUAL MEMBERSHIP FEES: Ordinary Membership\*: \$25.00 Country /Associate Membership: \$15.00 Pensioner Membership: \$15.00 Family /Business Membership: \$35.00.

(\*Within the Brisbane Metropolitan Telephone District)

Library Fee: \$5.00

#### LENDING LIBRARY

It is a condition of use of our Book, Magazine 8 Software Lending Library that materials can only be borrowed for a period of 1 Month. If unable to attend the next meeting, members can either mail the borrowed material to:

Phil Guerney<br>29 Moorfields Street<br>FIG TREE POCKET QLD 4069

or they may leave this material with their nearest Management Committee member (but Alternatively, if you own a modem, you can<br>or they may leave this material with their<br>nearest Management Committee member (but<br>please ring first!). By following these simple<br>rules, you assist your fellow members who<br>rules, may want to borrow the books or software which you are returning.

#### YOUR NEWSLETTER

CURSOR appears 11 times annually and is dependant on members' contributions for its content. Address all Newsletter Mail (this includes advertisements for the Bytes column) tO:

The Editor, "CURSOR" P O Box 384 ASHGROVE QLD 4060

### Deadline for the next (APR) Issue is:<br>FRIDAY 1st MARCHI

Short articles (less than a page) and adverts for<br>the BYTES column can be submitted in<br>written or printed form, but we prefer to<br>receive your articles on disk. Please use<br>minimum or no formatting in your articles.<br>Do not i

C64/128 Specific:

Supply your articles on a (1541) 5,25" disk in<br>the following format (in order of preference):<br>SEQ ASCII file, SEQ PET ASCII file, The<br>Write Stuff, SuperScript, EasyScript, PaerClip/Pocket Writer files saved with the EEO save option, SpeedScript files saved with the SS converter program, option 2, (SE) Standard ASCII file). Sorry, but we are unabl to read or convert 1570/1571 formatted disks nor are we able to convert GeoWrite, Font-<br>Master or Bank Street Writer Files,

#### AMIGA Specific:

Supply your articles on 3,5" disk in the form<br>of an ASCII file or a WordPerfect file with<br>minimum formatting.

# PARCOM PTY LTD

Whites Hill Shopping Village Samuel Street, Camp Hill, 4152, Ph (07) 395 2211

NORTH SIDE: 1 Clifford Street, Stafford, 4053 Ph (07) 857 6311

AUTHORISED INDEPENDENT COMMODORE SERVICE CENTRES

- e Professional Repairs and Product Support
- e All Work carries our 90-day Warranty
- e Fast, Efficient and Courteous Service

RECONDITIONED MODULE EXCHANGE SERVICE ALSO AVAILABLE.<br>
C64, 64C, 1541II PCB<br>
AMIGA 500 PCB<br>
AMIGA INT. DRIVE \$99.00<br>
AMIGA INT. DRIVE \$50.00<br>
S129.00<br>
S 50.00<br>
S 75.00<br>
S 75.00

ALL MODULES MUST BE COMPLETE AND IN SERVICEABLE CONDITION<br>FULL TWO MONTHS WARRANTY ON ALL MODULES EXCHANGED

Special Rates on Labour Charges for Users Group Members!

#### THE RIGHT CHOICE?

The following is a quote from Andrew Farrell's Editorial in the Jan '91 issue of ACAR, in which he takes a look at the current state of the Amiga in Australia:

"The crazy thing about all the hype about multimedia is that it is such a small market. When it comes to the Amiga at home, in the mass market, we're talking entertainment and word process- ing, a bit of graphics and maybe some other applications in the music, animation or education areas. Wouldn't it be nice to see the marketing people return to the good old days of selling the machine on the basis of what most people will be using it for. Filling ads with animations one could only create on a high powered top end machine has no relevance for the average con sumer who wants to write letters on something easy to use, file a few simple lists, play a lot of games, help their children's education, and generally feel good about the whole deal."

My comment is a loud HEAR, HEAR! Just think about the above for a few minutes... how do you use your computer?

In my case it goes as follows: Word Processing and Desktop Publishing 80% (mainly this newsletter), Graphics 10% (again mainly this newsletter), Spread Sheet (budget) 5%, and Games 5%.

I am not interested in Video or 3 D Graphics, because I have no use for them, nor do I have any artistic abilities in this area (but than, few people have!). Computer generated graphics aren't a patch on good photographs or slides, or a good film or video. Is this heresy? Well, perhaps, but it's true all the same!

Music? I'd rather listen to my CDs than to amateurishly written computer music, with its limited dynamic- and frequency range.

You may well ask where the above is leading to. Well, to produce this newsletter, I use a desktop publishing program to get the best possible performance out of the Group's LaserJet printer. However, this process is extremely slow. Last month's issue took me the<br>best part of a week to set up; it couldn't be done satisfactorily by anybody in his/her spare time after work. To speed things up I'd need a faster processing card with a 68020 or 68030 processor - this would cost somewhere<br>in the vicinity of \$1500 to \$3000! Sorry, but<br>my devotion to the Group doesn't stretch that<br>far.

If, however, I had an MS-DOS computer, I'd<br>be able to run WordPerfect 5.1, which com-<br>bines all the features of earlier WordPerfect<br>versions, and has sufficient graphics capa-<br>bilities to do away with a separate desktop<br>pu

To put it in a nutshell, for  $my$  particular applications, I'd be better off with an MS-DOS computer than with an Amiga. I still rate the<br>Amiga no.1 when it comes to desktop video<br>(or multimedia - call it what you like), and perhaps it's no.1 in the games area as well, but virtually in every other field, it's being beaten by other systems. But then you read an article such as the one by Grant Robinson in this issue about his experiences with MS-DOS and that makes you think again about changing over!

Anyway, before you say "my computer is better than your computer", stop and think, and ask yourself: "better for which application?"

Ralph De Vries

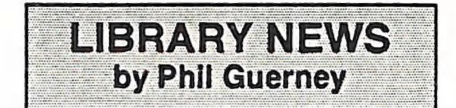

### AMIGA SOFTWARE

The Art Department must be the most power- ful graphics manipulation program to appear for the Amiga. It actually uses 24-bit plane im ages and can load, alter and save such files. Poor old Amiga's can not display them of course, but a clever colour mapping algorithm<br>comes close. Manipulations include dithering<br>(six ways), colour balance and correct, convert to grey scale and create colour separations. The catch is that you MUST have lots of memory to use this program. A single 640x400 pixel image requires 60K contiguous memory for the 24-bit plane data (to which ALL files are converted on loading) and the Amiga dis- play data. So you REQUIRE MORE THAN 1MB to use it and 4MB is recommended. I managed to try out many features with my 3MB successfully, but please do not borrow this program unless you do have MORE than IMB.

Advanced Dungeons and Dragons players can try out some fairly new titles thanks to a member who sold his collection to the library. The games are Champions of Krynn (The war of the lance is over but Evil is a BAD loser ...), Dragons of Flame (rescue slaves from the foul fortress of Pax Tharkas) and Hillsfar (fight raging minotaurs, ill-tempered orcs or insulted swordsmen). In the same league, but from a different publisher, is Might and Magic IL This one has over 250 animated monsters, 96 spells and over 250 weapons and items. The "automapping" remembers every square you walk through across all centuries. With all that you pet an instruction book of 62 pages and a clue book of 110 pages. I am still not the slightest bit motivated to get into any of these, but ob viously plenty of people do spend considerable time with such games.

#### C64/128 SOFTWARE

I have thrown in a few \$2.95 cheapies from the Computer Spot sale in January. Mostly "educational games" of 1983-5 vintage. Despite being simple in concept and limited in scope, such programs are often requested and still attract kids ... for a while at least. Such programs used to be sold for ridiculously high prices, and I am sure most owner of AMOS on the Amiga could turn out the equivalent in a few hours now.

In the expensive class for C64 programs (\$4.95!) was PAZAZZ, published by Commodore (UK) but one I've never seen before. In the style of what has become known as "con struction set" programs, you design a character, costumes, scenery, write music and choreograph the action for a "theatre performance". Quite long shows are possible and there is plenty of scope for imagination.

#### MAGAZINES

I said last month "subscribing to computer magazines is risky". I also said that we sent money off to Graf/X. Well we now see on the bulletin boards that this magazine has also folded. I hope we get away with cancelling our Mastercard payment. It does look like we should only buy our magazines locally - at least they physically exist when we hand over cash for them. I'm about to see if we can make a deal with a store like BCF that brings them in independently.

-0o0000-

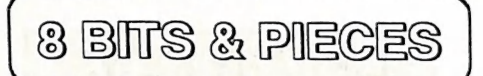

#### MARCH MEETING

Philip Parkin will demonstrate that mys terious item - the Group's Eprom Burner.

If you don't know what an Eprom Burner is, or does, we expect to see you there!

#### NEEDED IMMEDIATELY:

#### C64/128 COORDINATOR

If nobody will come forward to fill this position, there will be no further C64/128 Lectures and Demonstrations!

The Management Committee

### HELP! COLUMN

This is the HELP! column for users of C-64, C-128 and other 8-Bit computers. If you would like to share your experience in the fields of ache software, hardware etc. with your fellow members, submit your name with your area of expertise to the editor. Remember: the more names, the more knowledge can be disseminated amongst our members.

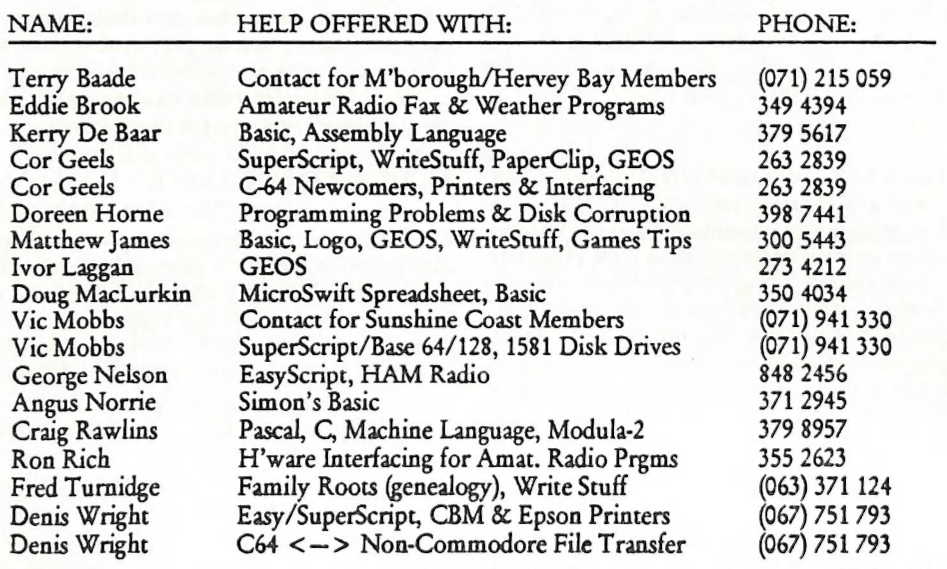

Please be considerate - these are after hours numbers, so only ring our members between the hours of 6pm and 9pm during week nights. Thank youl

# C-64 MACHINE LANGUAGE - PART 12<br>by Will Erdmann

In this month's article I am going to explain how the last program I wrote in the November issue works. When you run this program a brick house will appear. Below is a copy of the program just in case you may have misplaced your issue. Underneath is an outline of some of its main points.

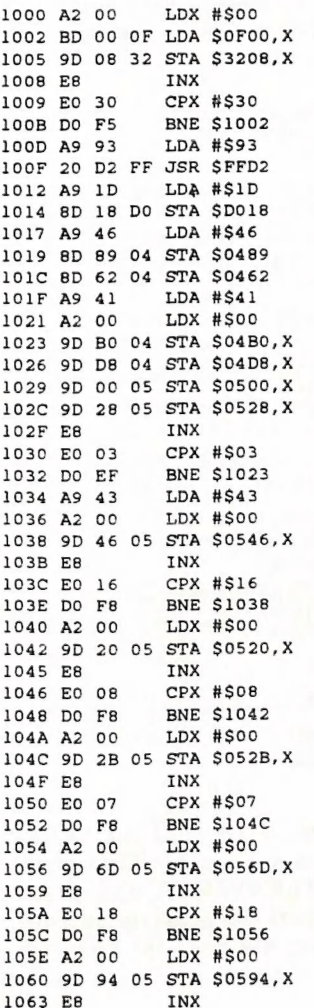

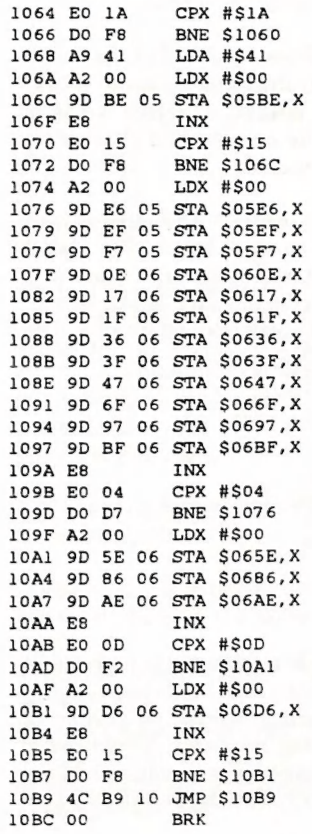

1. lines 1000 - 100B transfers the 48 bytes of in- formation stored from 0FO0 - OF2F to 3208 - 3238. Data stored from 3000 - 3800 hex will determine the shape of the 256 characters used by the computer to display information on the screen. If you type M 3000,3800 and press RETURN you will see that the shape of each character is determined by its own uniquely numbered hex dump of eight bytes. If you type M 3100 and press RETURN the follow ing will appear on your screen -:

3100 00 00 00 00 OO OO OO OO

**CURSOR** PAGE 9 MARCH 1991

This is because what is held in these locations determines what appears when the space bar is pressed.

2. lines 100D - 100F clear the screen.

3. In the next two lines 1012 - 1014 the value of 29 or 1D in hex is stored in location D018. When this is done BASIC charater RAM is switched off and the customized characters made up in step 1 are used.

4. From line 1017 onwards the customized characters made up in steps 1 and 3 are placed on the screen. You will note that when tt is necessary to fill a certain part of the screen with a character, an easy way to do this is to modify the following example to suit your Own program.

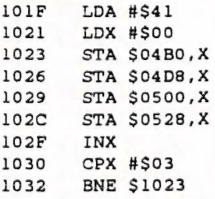

In the above example a character is repeated in a matrix of 4 rows long and 3 columns wide.

I designed the main program to run as 12 separate independent modules. Therefore if you have already saved it you can run these smaller programs by following this simple procedure -:

1. Load the main program.

2. Type M3100 press RETURN and make sure the fier dump is the same as shown above.

3. Change what is written in line 1034 toa BRK or JMP \$1034 then type G 1000 to run the program.

4, Press your RESET button. Type SYS32768 and RETURN. Repeat from step 1. Change the line number referred in step 3 to one of the following-: 1040, 104A, 1054, 105E, 109F,

10AF and make a note of which parts of the main program work.

I would like you to pay particular attention to how I have modified the idea introduced in lines 101F - 1032 to the stage where in lines<br>1074 - 109D more than one matrix separated by a blank space is formed within the same loop.

Now we have come to the scrolling programs I wrote in December. As these only scroll 28<br>characters across the screen I have made the necessary adaptations to these so that now the characters scroll up to the border.

So here is the first program that scrolls 39 charracters from right to left-:

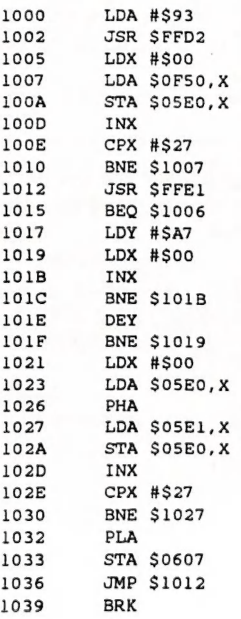

Before typing the above load the LEFT. SCROLL program you used in December, then type F 0F69,0F80,2A and press RETURN. Compare the program on your screen to the above and make the necessary changes.

1. lines 1000 - 1002 clear the screen.

2. 39 numbers from OF50 - OF77 are stored at 39 locations starting from 05E0 - 0607. Thus each character is given its precise location on the screen in lines 1005 - 1010.

3. The usual RUN/STOP KEY and delay routines are used from line 1012 - 101F.

4. The rest of the program is a modification of step 2. Except in this case the characters are moved from the right to the left of the screen and not as in step 2 moved from one hex dump to another. When you run the program you will see that the same characters are scrolled from right to left continually. Screen memory resides from 0400 - 07F7. The move ment is made possible by shifting the characters from a greater to a lesser position along a segment of screen memory 05E0 - 0607 lines 1027 - 1030. In order that this is done con tinually, all the 39 characters are pushed (PHA) on the Stack. They are then moved across the screen lines 1027 - 1030. As one character is moved off the screen it is placed back on the screen on the other end of the queue. This is done by pulling a character from the stack (PLA) and storing at the begin ing of the row which is at 0607. Lines 1032 - 1033: As shown in December this can be changed if needed. The whole process from line 1012 is repeated (MP \$1012) line 1036.

To save program type-:S"LEFT/SCRLB", 08,0F00,1040 and press RETURN.

As the next program will scroll the characters in the opposite direction type F1021,1040,00 press RETURN. Type D 1021 press RE- TURN and copy the following while the first half of the above program is still in memory.

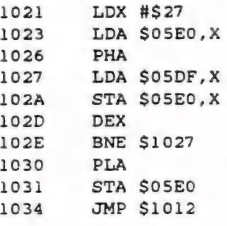

As you can see lines 1027 - 102E move the characters from a lesser to a greater position along the segment of the screen. As one character moves off the screen it is placed at the other end of the queue at location 05E0. Lines 1030 - 1031. The whole process is repeated in line 1034.

I will explain how the GONG program works in the May issue.

If you have any problem understanding what a matrix is please let me know. My address is-:

Will Erdmann, Western Avenue, MONTVILLE QLD 4560

Phone (074) 429 226, 2pm-6pm Mon-Fri & 11am-8pm Sat-Sun.

### PUBLIC DOMAIN LIBRARY - C64 & C128 compiled by Doreen Horne

A large number of disks containing public domain programs and put together by the Independent Commodore Products Users Group (ICPUG), England, has been donated to our collection by Rod Watson, coordinator of our Windsor sub-group. Although some of the programs on these disks are already in our collection, other programs on the particular disks are of interest, thus the reappearance of some familiar names. In addition, several more disks have been ordered from ICPUG and these include a large number for the C128. As usual, all these disks, as they become available, may be purchased as advertised in CURSOR or from Doug Maclurkin at the Bardon main meeting if you contact him in advance or, if you prefer to do your own copying of the ones we have at present, please contact Rod Watson.

#### FOR THE C128

#### PUB DOMAIN DISK #54 - ICPUG HAM RADIO H1/128

HAMLOG 128-80 - Saves the HAMLOG 128 program to disk and provides a menu to work from - CARE! The first pompt for data input formats the disk. OH LOG V1.2-80 - Log for keeping transmission data

and call signs<br>DIGICOM 128 V2.10 - Based 100% on V2.03 this program makes 128 users more compatible with the 64<br>users of DIGICOM. Changes detailed in DC-128 V2.10<br>seq file and instructions for the use of DIGICOM V2.10B

are in three other long files. WEATHER FORECAST - 40 col.format. Fill in tempera ture and wind direction and a few other items and the

program provides a forecast<br>MAIL & PHONE-80 - Database for address and phone

numbers<br>SEQ.LIST N PRINT - For sequential files<br>ADDRESS BK 40/80 - For names and addresses ADDRESS BK 40/80 - For names and addresses<br>XMOTERM.C1 V2. - Modem Terminal prom. You can<br>change baud rate 300 or 1200 PUNTER or XMODEM.<br>XMO.QUANT UM, XT.MLV2.files go with this program CCBTERM 3.0. - Another termina for CCB.QUANTUM and TERM.C1/128 files BOOMERANG -128. - Another terminal program for<br>BOOMERANG-128. - Another terminal program for<br>BOOM.QUANTUM, BOOMERANG128.ML<br>SG10 SETUP. - Set up the SG10 Printer with menu

driven options<br>COMET HALLEY. - Line 1810 is missing - help anyone?

FOR THE C64:

#### PUBLIC DOMAIN DISK #55 - ICPUG HAM RADIO H1

C IM PRODUCTS - Useful for finding the third and fifth

order products of mixing<br>J64 MORSE R/T - Morse code transceive program<br>AIR INDUCTANCE - An inductor design program<br>HAM FORMULAS - Useful for many various repetitive<br>calculations

DECIBEL CALC - Calculate the GAIN in decibels of a<br>device given the I/O voltages

LOW PĂSSFILTER - Calculate the value of capacitors &<br>inductors

QUAD ANTENNA - Tell the C64 what frequency you want and this program will give you all the construction sizes.

YAGI - As for the previous program but this is for a YAG|

type antenna<br>DIPOLE ANT - Another antenna calculation made easy<br>1/4 WAVE ANT - The final one to complete a set

OHMS-WATTS LAW - The easy way to calculate the un-<br>known figures using OHMS/WATTS Law. FORMULAS - Make easy work of a number of repetitive

calculations<br>VISICODE C64 - Program to assist with learning morse

code<br>NET REPORT - Log keeping program with

search/input/read functions<br>MORSE CODE - Tutorial program<br>DUPE 64 - Keep log of stations worked. RTTY-C64 - For transmit/receive of RTTY or ASCII.(No interface details) RTTY-C64 INST - InstructionsPI NET-<br>WORK DESIGN - Calculates the value of components<br>for an impedance match REG'D SUPPLY - Help build a regulated power supply<br>RES. FREQ 64 - Calculates frequency/induc-<br>tance/capacitance in a resonant circuit

T.V. SATELLITES - Find those geostationary satellites.

#### PUBLIC DOMAIN DISK #56 - ICPUG HAM RADIO H2

64SPEEDSCRIPT - Word Processor with which we are<br>already familiar - there is an instruction file as well<br>DATASETTE ADJ - A SPEEDSCRIPT file containing in-<br>structions for aligning the read, write head of your datasette. MSO - A communications program. (No modem details)<br>MSO2 - Part of MSO. Load and list to make any chan-SEST-MSO - Part of MSO. Load and list to edit your call<br>and MSO designator<br>HAMTEXT - A communications program by Kantronics.<br>Many modes available.<br>LOCATOR - Calculate distance and beam heading. (Enter your own location). AMTOR - Amateur telex on radio program ANT. DESIGN - Antenna design program. 3 in 1 -<br>QUAD, DIPOLE and YAGI.<br>CW KEYBOARD - Morse code tutor<br>DUPE LOG - Radio log program<br>DX LOCATOR - American program.(Base station Detroit, Michigan) 64 CW - Morse transceive program<br>64 RTTY - Radio teletype transceive program<br>DB CALC. 64 - Decibel calculator

MICHIGAN QSO - Radio tog program.<br>E. BRS 64 - For bearings and distances between two<br>known points of reference on the earth's surface<br>ELECT. FORMULAS - Similar to those on disk H1 INTERMOD - Distortion calculator OHMS LAW - Another unknown factor program<br>QSL CARD PRG - Enter your name/callsign/equipment<br>PATHFINDER-SS - Satellite tracking program<br>10# PROGRAM - 10-10 listing program

#### PUBLIC DOMAIN DISK #57 - ICPUG HAM RADIO H3

OSCAR10 REALTIME - satellite tracking program<br>EME LINK - Calculates signal to noise ratio of EME signais<br>CAD/NOISE FIGURE - Calculate system noise figure

AMTOR - AMTOR 2. Another amateur relex on radio

program<br>MBA LOADER - MBA. This is a software program for<br>CW, RTTY and AMTOR. (No modem details).<br>CONSCR/MDHD - Contest score card for Maidenhead

loc.<br>TESTCARD - Slow scan TV test card<br>SSTV CHARGEN - Another slow scan TV program, this

time to generate characters<br>
MARTYNS RTTY - Another RTTY program. (NO modem<br>
details)

HF PREDICTIONS - EMFU program.<br>CHECKLOG - Radio log program<br>QRA/CONTEST SCR - QRA/Contest score card.<br>MORSE PRACTICE - Another morse tutor<br>RF DESIGN - Help with designing of recircuits<br>ACTIVE FILTER DE - Program for active

ings on the LAD LOC - A conversion program for LO &<br>LA into international grid reference

OSCAR/RUH - Satellite tracking program<br>BEARING & DIST - Antenna bearing and distance cal-

culator<br>LOCATOR SCR - New locator score program<br>VOLTAGE DIV.64 - For determining RES-TOR values in electronic circuits<br>MINIMUF - MUF programHAMCAL - Radio ham calen-

dar - goes back 60 yrs.

#### PUBLIC DOMAIN DISK #58 - ICPUG HAM RADIO H4

DIGICOM - Loader for DIGICOM 4.01C updated Sept 89 DIGICOM V4.01 - Packet radio program. Disk also contains instruction files and utilities for use with DIGICOM. Further instruction files are on ICPUG Disk H8 (Our PD #62). Also see H9 (Our PD #63)

#### PUBLIC DOMAIN DISK #59 - ICPUG HAM RADIO HS

TRACSAT V3 - Satellite tracking program with extensive options and INFO files

AMSAT - Amateur satellite tracking program

#### PUBLIC DOMAIN DISK #60 - ICPUG HAM RADIO H6

MORSE(SCARAB) - Morse code tutor ELECTRONIC C.SET - Construct electronic circuits with the aid of your computer.<br>14 NETWORKS - Filter designing<br>5% RESISTR COLOR - Type in colour bands and computer will give you the value AMTR ADDRESS BK - Database and print data.

FAX FULL SCREEN - FAX communication program<br>FORMULE RADIO - Circuit formulae program.<br>B'BAND MATCHERS - Broadband power matching and<br>divider circuits for VHF/UHF.<br>RD LOG - DATABASE. VK3 BEAM HEAD - Antenna beam heading calculating<br>program. Connect a printer before loading<br>MORSE TXRX - CW transceive program TELETYPE - Teletype transceive program<br>TXLINES - Calculation program<br>VHF PROP V2.3 - VHF/UHF/L-Band propagation program<br>LOG - DATABASE.<br>LISTNER'S GUIDE - DX station finder

#### PUBLIC DOMAIN DISK #61 - ICPUG HAM RADIO H7

BEAMS - Antenna design prgm.<br>SHORT DIPOLE DES - Antenna design prgm.<br>SHORT DIPOLE DES - Antenna design program<br>PATH CALCS - Propagation prediction prgm.<br>PATH CALCS - Propagation prediction prgm.<br>LOGBOOK - Database<br>LOGBOOK GREAT CIR CAL - DX bearings calculation<br>CONTEST LOGGER - Database<br>IARU LOCATOR - Locating prgm<br>HAM ANTENNAS - Very good antenna design program<br>LAT/LONG CONV. - Conversion program for LAT/LONG to Maidenhead<br>A LOCATOR - Data location program - good.<br>C64 WORLD CLOCK - Location needs to be modified. Instr. in program<br>SUN - Sun locator<br>MODEMTUNE & MODEMTUNE.INST - Packet radio<br>frequency alignment program

#### PUBLIC DOMAIN DISK #62 - ICPUG HAM RADIO H&

EASY.SEQ.READ - provided for reading the instruction<br>files on this disk for DIGICOM 64 which is on ICPUG<br>DISK H4

#### PUBLIC DOMAIN DISK #63 - ICPUG HAM RADIO HS

DUMMY - This disk contains interesting programs and seq.files which make good reading for DIGICOM<br>users .(a good intro to DIGICOM) EASY.SEQ.READ - provided<br>FAX-SSTV & INFO FAX-SSTV<br>COMSAT & COMSAT INFO<br>RADIO BUG - transmitter circuit diagram<br>PRINTER PROBLEMS - Printout bug (DIGICOM)

#### PUBLIC DOMAIN DISK #64 - ICPUG SPECIALIST S2

WORLD CUP 90 - Originally programmed for World Cup Italy 1990 (Football) but can be used 'by any table soccer enthusiasts to create their own World Cup Tourna-<br>ment' - so it says. There is so much information provided<br>about the construction of the program that it can probab-<br>ly be adapted to keep a record of any other spring t nament. Provision for teams, scores, save, load, amend.

#### PUBLIC DOMAIN DISK #85 - ICPUG MUSIC M1

Collection of various musical pieces for the computer - the "Rhapsody in Blue' is very good indeed.

#### PUBLIC DOMAIN DISK #66 - ICPUG MUSIC M2

GIGUE & GIGUE 1 from suites by G.F.Handel.<br>SID'S JUKEBOX - A music editor with many options and<br>17 tunes - interesting to watch?<br>SUPERMAN 11 & SUPERMAN 111 - music<br>SWINTH SAMPLE - a graphics program with continually<br>changi

PUBLIC DOMAIN DISK #67 - ICPUG MUSIC MS

24 differert tunes of all soris and SIDPIC V2.5 to pro vide pictures or words for a sing-along of some of the files

#### PUBLIC DOMAIN DISK #68 - ICPUG GRAPHICS Ri

AMERICAN FLAG - Prints flag, plays anthem<br>AMIGA DEMO - Amiga bouncing ball demo on the C64<br>AUTO-GRAPH - Prints bar charts or graphs<br>DEMO HIRES - Draws a pattern on the screen.<br>HIRES DISK - Displays 5 different pictures - p

SLIDESHOW - 6 different pictures (Ronnie, Slady,

#### PUBLIC DOMAIN DISK #69 - ICPUG GRAPHICS R3

CHAR-EDITOR - Change the 64's character set<br>OPTICAL ILLUSION - straight forward graphics.<br>HH GRAPHICS & HH GRAPHICS - a repetitious display but clever, none-the-less. WORLD FLAGS - from an old TPUG disk. A picture of

many flags.

CONTORTION CUBE - watch it a while to see why! WINTER WONDERLAND - picture and music HYREZ LDR - loads a high resolution graphics display. mt HLZ LOAT - Reads a might resolution bit of art.<br>MT.RUSHMORE - A very impressive bit of art.<br>MEAT LOAF - SYS 24320. Pictures and music for hard rock fans.

#### PUBLIC DOMAIN DISK #70 - ICPUG GRAPHICS R4

ART GALLERY - a disk full of pictures produced via a digitiser plus enhancer.

#### PUBLIC DOMAIN DISK #71 - ICPUG GRAPHICS R5

3-D 1520 V1.1 - Graphics routine for the 1520 printer/plotter. Loads 3-D BAR PLOT AND 3-D GRAPH=1<br>AMIGA DEMO.C - Bouncing ball demo with a difference<br>COVER 1.5 - Picture with scrolling message<br>FISHNET.LOAD - Loads Hi-ReS w work but an instruction file would be a help. GRAPHIC ENHANCER - A Basic Extension for scrolling,

GRAPHIC ENHANCER<br>HISTOGRAMS - Create barcharts.

PAINT PROGRAM - Simple drawing program for disk or<br>tape users<br>SADDLE.LOAD - Loads a Hi-Res wire graphic picture<br>SPRITE EDITOR - with many options<br>WIZARD OF ID.#1, EMPIRE, FLY, IRIDIS ALPHA, MA-<br>RILYN, MASK, MAX, PORSCHE, T

#### PUBLIC DOMAIN DISK #72 - ICPUG GAMES G1

AIRCRAFT LANDER - Can you land without overshoot-<br>ing the runway<br>ASTRO PANIC - 'shoot 'em up' with joystick CLIFFY - Questions answered correctly make man jump a cliff <sup>a</sup>CONNECT 4 - 4 ina row, you against the computer DIAMOND DROP - Catch the diamonds before they touch the ground<br>FRUIT MACHINE - Complete with hold facility<br>JET SET JELLY - Help the jelly find the ice cream LIFE - The game<br>MASTERMIND - Guess the digit the computer has in mind??<br>MINOTON - Maze game MONOPOLE 64 - Monopoly with good graphics -<br>American localities<br>OTHELLO - Classic counter game OTHELLO FOR 2 - 2 player version<br>POKER - As usual<br>PONTOON - A card game<br>SUPERTREK - Guess who?<br>3D TANK - Do battle with the tanks<br>THREEDOX - Noughts and crosses in 3D

#### PUBLIC DOMAIN DISK #73 - ICPUG GAMES G2

ALLEYOOP - Pinball game<br>BR - Play bridge with your computer - instructions avail-<br>able COMMODORE 3D MAZE - Escape from the maze CRAZY CAVEMAN - Jump the boulders<br>GULPER - Pacman type game<br>GULPER - Pacman type game<br>PENGO - Move the ice blocks to kill the meanies<br>QIX - Draw line to capture 'live wire'<br>points<br>p THE A-TEAM - Shoot 'em up with good graphics

#### PUBLIC DOMAIN DISK #74 - ICPUG GAMES G3

windows, etc. <br>ENHANCER DEMO - Demo and instructions for the WET PAINT - Don't paint over the wet paint<br>GRAPHIC ENHANCER WORLD.POWR.SIM - Try to take over the world ATOMIC HANDBALL - Breakout type game BACKGAMMON - Board game<br>BAITISH MONOPOLE - Monopoly with rather unusual<br>streets and roads<br>CUPID'S REVENGE - Shoot 'em up DODGE CITY POKER - Play poker against the best<br>from the west with help from the barmaid<br>DOMINOES - Play against the C64 FLIPS - Flip the sides, comers, edges to try and match LOCKSMITH - Get the combination and open the locak<br>PAC-MAN! - As usual QUIX - Be quick on the stix SNOOPY RUN.2 - A large Snoopy takes a walk<br>SQUARE 15 - Arrange 15 squares in numerical order -

#### PUBLIC DOMAIN DISK #75 - ICPUG GAMES G4

ASTROPANIC - Shoot 'em up BREAKOUT - This version from Germany PRIVATE EYE - Find a murderer with map and function<br>keys. Interesting game of deduction SLINKY - good graphics<br>SEQ.FILE LISTER - prints files with word wrap and pagination<br>HELPFUL HINTS - for the INFOCOM games<br>ZORK1,2,3, PLANETFALL, HITCHHIKER'S GUIDE TO ZORK1,2,3, PLANETFALL, HITCHHIKER'S S GUIDE TO THE GALAXY, also BARD'S TALE, LITTLE COMPU- TER PEOPLE, ULTIMA 8 and TO KILL A THIEF.

#### PUBLIC DOMAIN DISK #76 - ICPUG GAMES G5

This disk contains a collection of intelligent, and addic-<br>tive, games with comprehensive instructions.<br>WORDSEARCH - Find them<br>ACQUIRE - Property acquisition BLACK BOX - Plot position of atoms CAN'T STOP - Use dice roll to win a race CRUDE - Computer version of oil speculation board game L-GAME - Place squares to block your computer opponent<br>PROPERTY - Acquire squares on a grid<br>SEVENS - Play cards with the computer

#### PUBLIC DOMAIN DISK #77 - ICPUG GAMES G6

ATTACK FORCE - Shoot 'em up BIONIC GRANNY - Beat up Granny before she beats you<br>BURNIN RUBBER - Car race and smash game<br>DOGFIGHT - Shoot down enemy planes<br>HACKER - Find the codes<br>ROCK CRASH - Difficult Boulderdash type game<br>TWONKY - Digitised sound game. No graphics, find<br>TWONKY - Digitised sound monster by sound. Loads CA1 and CA2 VOYAGER - Don't hit anything

#### PUBLIC DOMAIN DISK #78 - ICPUG DEMO D1

DIGITAL SOUNDS 2 - mod.music with vocalists ELECTRIC CAFE - mod.music, vocalist amd graphics IN FULL GEAR - mod.music and scrolling messages<br>WRESTLING/UNIC - scrolling messages<br>IT'S OUR SHOW! - collection of scrolling messages

#### PUBLIC DOMAIN DISK #79 - ICPUG DEMO D2

01.JKARI SHOW - mod.music and scrolling messages SHAKE'N'VAC!! - picture, scroll, music<br>SNOW'EM DOWN/I&M - scroll, music, build a snowman

game<br>COKE IS HIT! - picture DRILLER PIC.

MEGAMIX '88/20CC - 1988 Top 40 Megamix Music - 8

mod.tunes according to the screen<br>WITNEY-DEMOI/AD - pattern graphics, mod.music, scrolling messages

CSLIDE - Loader program for a slide show using the<br>files that follow it. These contain some EXCEPTIONAL<br>pictures. The file GGCHOOCHOO appears to be incomplete

#### PUBLIC DOMAIN DISK #80 - ICPUG EDUCATION Ei

EASY.SEQ.READ - Simple seq.reader with output to printer

802SCREENDUMP - MPS 802 screendump<br>STOCK MARKET - Stockmarket game<br>SCHOOL MARM - Fill in the missing words - program designed for teacher modification<br>QUIZ FRAMEWORK - Make your own quiz<br>BIG OHM'S LAW.C2 - Resistance exam<br>CIRCUIT 1.C2 - Electro physics test<br>CIRCUIT 3.C2 - Electro physics test<br>CIRCUIT 4.C2 - Capacitor understanding<br>CIRCUI network<br>ELECTRICAL PR.C2 - Electrical problems<br>FUSE.C2 - Fuse value test<br>MORSE CODE.C2 - Gives morse equivalent of letter<br>input READABILITY.40 - Reading statistics

PUBLIC DOMAIN DISK #81 - ICPUG EDUCATION E2

BOTTLECAPS.40 - Logic game of counting<br>BUTCH & SLIM.40 - Logic game of find the criminal<br>CUBE.40 - Rubics cube type of problem<br>FUR TRADE.40 - Trading game<br>IN-ORDER.40 - Figure out a 3 digit number with clues<br>KNIGHT'S TOUR.

chessboard<br>LOGIBLOCK.40 - Figure out the attributes of a block<br>MAGIC SQUARE.40 - Light up the numbers on a square<br>MASTER MIND - Another version of the MASTERMIND<br>game<br>MATCHES.40 - Much the same as BOTTLECAPS<br>OBJECT.40 - So

range<br>GB QUIZ - Very good map program

#### PUBLIC DOMAIN DISK #82 - ICPUG BUSINESS B1

AMORT TABLE - works out loan repayments BAR GRAPH 2C - data input displayed in form of a bar

graph<br>CALENDAR - Calculates the correct day, week, etc. ac-<br>cording to details specified by the user. In addition prints complete calendars for any year since the Gregorian<br>calendar was introduced on 1st Jan.1752. Prints tax year calendars - they print from the 1st April but should be adjustable - otherwise use option 6/3. Also writes tilled in with the usual diary data using a word processor<br>and then printed with the PRINT DIARY program on this

disk.<br>PRINT DIARY - Use with CALENDAR program CHECKBOOK - Creates monetary database CHECKBOOK REPORT - Prints reports from files created by CHECKBOOK CONT INDEXER 64 - List occurences of a word in a text

file

INVESTMENT2C - Make wiser decisions on how to invest your money

MAIL LIST/LABELS - Names and address database.etc. MAT CIGMAIL - Loads MAIL LABELS .DOC - information<br>for MAIL LIST/LABELS<br>MAIL.64 - Create name and address database and print for MAIL LIST/LABELS

labe

MEMO - Write memoranda

MORTGAGES - Calculate years of repayment<br>SPEEDSCRIPT 3.2 - A Word Processor already well<br>shown to us and still used by many of our members<br>SPEEDSCRIPT.DOC - Info file for SPEEDSCRIPT<br>SPEEDSCRIPT CONV - Converts SEQ.files t

4.INSTRUCTIONS - Instructions file for 'WP'<br>WP.15DEC.MC - Binary code for 'WP' loaded by the file<br>'WP!

#### PUBLIC DOMAIN DISK #83 - ICPUG BUSINESS B2

PENPAL - Mailing list database. Read PENPAL DOCS<br>before trying to use it or PENPAL INDEXER<br>BANNER 64 - A program for printing banners<br>CALC 64 - A fully fledged calculator on screen<br>CHEQUEBOOK - For your cheque book details MAILING LIST - as stated<br>PAGE LAYOUT - Educational program to help you un-

derstand how to lay out a page with words and pictures<br>QUICKSCRIPT - Word Processor<br>BHP-VIRUS-KILLER - 8 bit disks don't acquire viruses.

Use old disk # you want to experiment with this program.

#### PUBLIC DOMAIN DISK #84 - ICPUG BUSINESS B3

SCL - SCHOOL COMPUTERWARE LABELS. A high quality label - database program. It caters for up to 1200 records of 85 characters record. Make a copy of this disk if you wish to expenment as it appears that the rel. file required is already prepared for writing to.

PLEASE NOTE - DISK UTILITY PROGRAMS - many of these programs write information to the disk when they are run. To avoid corrupting your original disk it is sug-<br>gested that you experiment with the programs on a backup copy.

#### PUBLIC DOMAIN DISK #85 - ICPUG UTILITIES U1

4MIN COPY & INSTR - Fast disk copier for one 1541 ADDRESSES DIR - Start and end addresses of any pro- AUTOMON - Loader for MON.8<br>MON-4 - AUTOMON loaded at \$4000<br>MON-8 - AUTOMON loaded at \$6000<br>MON-C - AUTOMON loaded at \$C000<br>INSTRUCTIONS - AUTOMON: also read the file called INTRO<br>MON.SRC - Source code for AUTOMONCHANGE<br>DEV.NO - Software change of drive device number<br>CHANGE DISK - Software change of drive device no. COPY ALL.64 - Copy files<br>DA V3.4.WOW - Disk directory assistance program, Sorts directory, etc.<br>INSTRUCT - instructions for above<br>DISK COPY 64 - Copy disks<br>DISK FILE 4.9 - Disk filing system. L-SORT - File used by above when loading<br>DIR - 828 - File used by above when loading<br>RTL-64 - File used by above when loading<br>DOCS 4.9 - Instructions for above<br>DISK FORMAT - detect type of drive used to format disk - read REM statements

DISK MANAGER - General disk housekeeping program<br>DISK MONITOR 4.0 - loads 4.0 ASM/MONITOR which is a disk editor with machine code monfor as an option. 4.0 ASM/MONITOR - Machine code for DISK MONITOR DISK TIDY - Sort directory into order<br>DISK-LOG.64 - Details type, size, start & end addresses of disk files<br>DOS LOADER - Loads DOS 5.1 DOS 5.1 - WEDGE' which adds several disk related commands to BASIC DISK CMDS TUT - Tutorial for DOS 2.0 used with BA-<br>SIC 4. Whilst the syntax is not applicable to the C64, the SIC 4. Whilst the syntax is not applicable to the C64, the<br>explanations regarding disk commands are informative<br>FALIGN CHECK - Checks alignment of 1541 disk drive LOAD ADDRESS - Finds start and end addresses of programs on disk.<br>QUICK DISK - Fast program loader<br>READ ANY SEQ.FILE - Prints file on screen REL FILE PRG - read, write relative files SORT DIRECTORY - sorts directory in alphab. order<br>UNICOPY INST - instructions for UNICOPY UNICOPY INST - instructions for UNICOPY<br>UNICOPY64 - copy program for single drive (and tape)<br>UNSCRATCH - rescues a scratched file if used immediately

SCRATCH - ramove a disk file

#### PUBLIC DOMAIN DISK #86 - ICPUG UTILITIES U2

! - boot for turbo disk system VDOS which is used for most of the ICPUG C64 library disks (see !.INSTRUC- TIONS below) ! (SYS350) - alternative form of VDOS<br>! INSTRUCTIONS - for VDOS<br>MENU MAKER - creates disk menus for VDOS JACKET MAKER - create labels, envelopes for disks<br>MICROMON LOADER - for MICROMON<br>MICROMON - machine code monitor REDIRECT - redirects output from screen to printer, disk<br>REDIRECT DOC - information file<br>RENUMBER - completely renumbers BASIC programs including all GOTO'S, GOSUB'S<br>RENUMBER DOC - information file RESTORECLEAN - allows you to stop the execution of a program without affecting screen coiors or resident wedge RESTORECLEAN.DOC - information file<br>SHIFTHOLD - temporarily stop the output to screen to enable it to be read. Similar to NO SCROLL on C128<br>SHIFTHOLD.DOC - information file SUPERKEY 84 - assign BASIC keywords to your keys SUPERKEY DOC - information file SUPERMON 64 - Jim Butterfield's mach. code monitor SUPERMON INS - instructions SUPERMON+ INST - instructions SUPERMON+64 - improved SUPERMON for C64 with SUPERMON COMMANDS and less stringent syntax for in-<br>putSUPER64ES.RUN - loader for SUPERMON E3 (Liz Deal)<br>SUPER64EX.INS - instructions for SUPERMON Es TAPE DIRECTORY - creates directories of programs stored on tape TAPE DIREC.DOC - information file TLOAD - create BASIC programs from sequential files TLOAD DOC - information file TOOLKIT+S-MON - BASIC toolkit system, includes<br>WEDGE-64 and SUPERMON TURBO TOOLKIT - version in which TURBO DOS re- places SUPERMON - also see US (our PD #92) BASIC TOOLKIT.I & BASIC TOOLS/2 - SUPERSCRIPT

instructions for the toolkit which can be read by a se-<br>quential file reader.

BASIC TOOLS QRS - SUPERSCRIPT Quick Reference Sheet

VE2 - video editor to creaie doos to view on screen WEDGE 5.6 - updated version of DOS wedge ZAP-LOADER - fast file loader

#### PUBLIC DOMAIN DISK #87 - ICPUG UTILITIES US

80 COLUMN - produces 80 column screen using hires<br>AS 2 - ASSEMBLER for the C64<br>AS 2.DOC - information file<br>AUTOLINE - automatic line numbering for use when<br>writing BASIC programs AUTOLINE DOC - information file<br>BASIC XREF PROG - creates a cross reference table<br>for line numbers used in GOTO and GOSUB statements<br>BASIC XREF.DOC - information file<br>COLOR COEXIST - compare color readability & adjust TV/monitor<br>COP-TO-CPM - copy files from CBM to CPM disk with<br>single dive<br>COP-TO-CPM.DOC - information file<br>CROSS-REF64 - create cross reference of variables in program<br>DISASSEMBLER - disassemble program in memory or<br>in a program file and output to screen, printer or disk file DISASSEMBLER DOC - information file<br>DISK BACK-UP - single drive copy program<br>DISK PATCH-DOC - information file<br>DISK PATCH-DOC - information file<br>DISKDOC REVISED - disk utility/editor<br>DISKDOC REVISED - disk utility/editor<br>D file on disk<br>DISKVIEW+.DOC - information file<br>FILESORT64 - sort multiple field files<br>LIST ALL.WOW - list any CBM BASIC program LISTER.64 - earlier version of LIST ALL<br>LIST ALL - list any CBM BASIC program<br>LISTER.WOW - earlier version of LIST ALL<br>MERGER - merge program files on disk<br>READ DIRECTORY - read directory from within program<br>RETRIEVER 64 -SAVE FROM PRG - subroutine to save memory to disk or tape SEQ.FILE RDR - read seq.files SMOOTH BOOT - boot for SOFT SCROLL EDITOR<br>SMOOTH.DOCS - information file SMOOTH.EDIT - used by SMOOTH BOOT when loading<br>SMOOTH.TIME - used by SMOOTH BOOT when load-

ULTRALOAD - fast tape system

#### PUBLIC DOMAIN DISK #88 - ICPUG UTILITIES U4

10 SEC FORMAT - formats a disk in under 10 seconds 6502 DISASSEMBLE - translate the contents of memory into standard 6510 mnemonics BACK UP-64 - for disks using a single drive

BASE - will convert a number from one base into

another BOOTMAKER - creates "BOOTER' program on disk which when loaded will boot and run another DEBUMP TEXT - information for ICPUG DEBUMP ICPUG DEBUMP - run this routine before loading bump protected software

C-64 CALCULATOR - turns your C64 into a calculator COMMA 8 - adds ",8:" to name of file on disk<br>CUSTOM MENU - create your own customized menu<br>DIR ASST - will furnish hard copy of dir. information<br>DISK CHECK - reports disk errors and bad spots<br>DISK DOCTOR.C - disk editor DISK WIZARD 8.0 - DOS housekeeping<br>EPSON SETUP - set up an Epson/Epson clone printer<br>for use with your C64 and most Commodore software<br>ERROR DETECTOR - detects disk errors ERROR TO 42 - tests tracks and sectors for errors FILE PROTECT TXT - information file<br>FILE PROTECT - protect/unprotect programs on disk from being erased. Also erase unwanted programs. HEX-DEC-BIN.C - converts numbers to and from hex HOUSEKEEPER - general disk housekeeping program<br>KERMIT TEXT - information file<br>KERMIT RS232 - file transfer program for use on<br>devices connected to the user port (V1.7) LIST SCAN - produces a horizontal bar on the current<br>cursor line which highlights text<br>LOCK/UNLOCK. - bock/unlock files<br>MENUMAKER - create directories with '.8,1' where applicable or comments<br>MPS801 FONT TEXT - information file<br>MPS801 FONT - creates customized characters for your<br>MPS801 printer<br>PTYPE - print sequential files to screen or printer PTYPE - print sequential files the copying of relative files RELFILE COPY.C - enables the copying of relative files program<br>STEVE DISKEDIT - disk utility editor with good help<br>screen<br>SUPER COPY - copy disks with one or two drives<br>SUPER DUMP TEXT - information file<br>SUPER DUMP PRG - print hires picture in 4 sections, each section being just over 2 pages long.<br>YELLOW PAGES - directory organiser

#### PUBLIC DOMAIN DISK #89 - ICPUG UTILITIES US

SUPER.AIDE - Programmer's utility package with DOS wedge commands, m.l. monitor, low res. screen editor.<br>Totally compatible with PAL assembler.

#### PUBLIC DOMAIN DISK #90 - ICPUG UTILITIES US

SUPER AIDE - This disk contains source code for U5

PUBLIC DOMAIN DISK #91 - ICPUG UTILITIES U8

EDTERM DEMO - TERMINAL demonstration program<br>EDTERM DEMO INFO - information file MANUALS for<br>EDTERM 3.0<br>FAST RS232.PAL - Terminal emulation routine<br>FILE VIEWER - a file viewing routine

TIMEMASTER - electronic timer - will produce a clock and small elapsed time clock on screen or vice versa<br>WIDEPRINT - output disk files to printer, formatted in 1 -3 columns

#### PUBLIC DOMAIN DISK #92 - ICPUG UTILITIES U9

BOOT ASS V.1.13 - for ICPUG ASSEMBLER<br>ICASS USER GUIDE - Assembler users guide, well writ-

ten for easy use<br>COMMAND CHANGE - program to change commands<br>within THE TURBO TOOLKIT. Not a stand alone pro-<br>gram - see U2 (our PD #86)

DIRECTORY.C - disk directory sort and printout pro-<br>gram, loads PRINTDIR.C file<br>DISK ENDLESS DIR - Endless directory, instructions in

prgm.listing - it loops forever<br>DISK MARKER - disk marker, instructions in prgm.listing<br>- changes byte #186 in BAM<br>DISK NEW FILE - adds to file name so that it will not

load or scratch, instructions in the prgm.listing DISK REMOVE DIR - appears to remove directory, in-

structions in prgm listing

DISK ZERO BLOCKS - change the BAM so that there are no blocks free

FIX - allows Freeze Frame files to load on 1570 d. drive LIBRARIAN.BOOT - disk catalogue system. On screen

 $SORT-DIRECTORY - disk$  disk directory sorting program good. On screen instructions.

PUBLIC DOMAIN DISK #93 - ICPUG UTILITIES U10

BARCHART - print barcharts to printer<br>DAY OF WEEK - input date/month/year and program will produce what day of the week it is<br>ERRORLINE LISTER - will show you the error lines in<br>BASIC programs FUNCTION KEYS - preprogrammed function keys<br>KEYBD.OVLY.C-64 - will print out blank keyboard overlays for the C64<br>KEYBD.OVLY.C-128 - will print out blank keyboard overlays for the C128. MINI MENU & MENU.DOC - ideal menu maker for disks with very little space. Uses only 2 blocks<br>PS CONV 1.9 - conversion program Print shop to<br>Doodle or vice versa<br>PRINT.64.UTIL - screen printing utility PETSCII-ASCII - conversion program<br>SM/DOODLE - SCREEN MAGIC to DOODLE converter<br>or vice versa<br>UWEDGE 5.6T - utility wedge with extensive menu. It<br>appears to be an update of DISK UTILITY.C on our PD #47, which has an extensive information file<br>CAVENTERM - TERMINAL program from TPUG<br>BOOTMAKER - will make autobooting programs<br>BLOCK MODIFIER.C - track and sector editor<br>COPY SOME.C - select files from directory to copy COPY FILE.C - copy prgm.<br>COPY FILES.C - select files from directory to copy<br>COPY FILES.C - select files from for two drives<br>DISK CHANGE DOS - DOS changer<br>DISK DIR UTILITY - add,8 or ,8,1 to file names<br>DISK EDITOR - overtyp tracks<br>FAST BACKUP.C - disk copier<br>FILE COPY.C<br>MULTICOPY.C - many copies from one pass<br>SIN DISK COPY.C - select files to copy<br>SD COPY/ALL - select files to copy

70SEC.BCKUP - disk copier

#### PUBLIC DOMAIN DISK #94 - ICPUG UTILITIES U11

BASEPRINT V1 - database to store/save/replace & print<br>files - see U12 (our PD #95) mes - see orz (our PD #95)<br>PHONE-FILE - keep your telephone numbers in order -<br>printer option - see U12 (our PD #95)<br>BIOPRINTER 6.0 - output biorhythm information to screen or printer<br>C64 AUTOSTART - autostart program<br>COUPON ORGANIZER - for your credit cards

COUPON DOC - information fleDISK DOCTOR V4.0 -

DISK DOCTOR DOC - information file<br>FILE PROTECT - lock/unlock a file or an entire disk of

files<br>LABEL MAKER - label printing program with print codes and type vanations

LIBRARY RENAMER - rename/renumber/lock and un lock disks sequentially

NAMECHANGER & NAME.DOCS - same as LIBRARY

RENAMER but for single disks<br>PEEK UTILITY - DOS housekeeping<br>RESURRECTION - correct hard or soft disk errors<br>TINY LABEL - label printing utility<br>TRACKER.BOOT - loads TRACKER MAIN - catalogue/<br>invertiory for disks. Notes in

ZIP - disk packer - scrambles a disk to copy it

FUNCTION TEMP.8 - template printer for 8 function

keys. F key labeller<br>FUNCTION TEMP16 - template printer for 16 function keys

PUBLIC DOMAIN DISK #95 - ICPUG UTILITIES U12

BASEPRINT V2 - update of the program on U11 (our<br>PD #94) with a few minor bugs removed and extras<br>added

PHONE-FILE V2 - updated and extras added - see U11<br>(our PD #94)<br>RUN FIRST - and other files within the dividers. Read<br>and follow instructions in INFO file - it works! 64 AID - many useful peeks for examining memory<br>64 FUNCTION KEYS - program F keys to print particular<br>words when used<br>64 SCREEN DUMP for 1525 printer<br>64 SCREEN DUMP for 1525 printer<br>ALGEBRA INPUT - subroutine<br>ALPHABETIZE -BIG PRINT - big headline printer<br>C64 4040 COMMANDS - DOS housekeeping<br>CHECK DISK (TOM) - checks T&S for bad blocks and then reformats the disk<br>CHECK DISK BAM - checks T&S then validates the disk<br>CHECK DISK DOC - information file DIR PRINT - change line 6 to OPEN128,3,0,etc. and this program will serve some purpose DIRECTORY LABELS - reads directory, prints hardcopy<br>DISCPRINT - for hardcopy of sequential file<br>DISCPRINT - for hardcopy of sequential file<br>DISK NAMER - header change<br>DISK VIEW - disk editor which also has options to store blocks<br>DISKMANAGER - DOS housekeeping<br>DISPLAY T&S DOS DISASSEM - disassemble memory of 1541 ESC/FUNCTION - programmed F keys FILE CASE - simple database<br>FIND SUBROUTINE - read REM'S 9008+<br>FLASHING GET - insructions in subroutine<br>FOLLOW T&S - utility for recovering corrupted directory<br>or single scratched file GAME PORT RU - values printed for paddles GONG PAUSE SUBRU - instructions in pr LINE DELETE - subroutine for editing BASIC programs LINE PRINTING ?<br>MESSAGE LINE - routine for scrolling message

PRINTER LISTER - to experiment change line 10

OPEN128,3,0,etc<br>PROG.TO SEQ - convert file<br>RAMTEST - write bytes to RAM<br>RENUMBER LINES - with increments as required<br>SEQ.TO PROG ?<br>SLOW LIST/SHIFT - sys 828 and use SHIFT key<br>SASIC programTAPE/DISC FILES - save seq.files f BASIC programTAPE/DISC FILES - save seq.files from<br>tape to disk<br>ULTRASORT & ULTRASORT DEMO - sort strings into

alpha order

PUBLIC DOMAIN DISK #26 - ICPUG UTILITIES U13

This disk contains:<br>1581 UTILITY PROGRAMS. These programs are from<br>the U.S.A. SCOPE disks<br>1700 RAM - programs for use with the 1700 RAM PAC<br>EXPANSION UNIT ARC and LYNX programs

PUBLIC DOMAIN DISK #97 - ICPUG UTILITIES U14

DIRECTORY ASSIST - prog.to assist in your disk library<br>DISK CNTRLR V3.0 - disk housekeeping FUTURE WRITER - musical word processor with a selection of tunes and screen characters<br>MENU CREATOR 3.0<br>READ ALL V8.7G - will read SEQ-USR-REL files and<br>will write SEQ and USR files<br>SEQUENZER V2.0 - message maker for 1670 TER-<br>MINALS<br>SFD1001 COPIER - will do copies fo most IEEE 488 files

STATIONARY STORE - will output all sorts of forms/et-

SS-1 - loaded by STATIONARY STORE<br>SS-2 - loaded by STATIONARY STORE

SS-3 - loaded by STATIONARY STORE<br>SS-4 - loaded by STATIONARY STORE

PUBLIC DOMAIN DISK #98 - ICPUG UTILITIES U15

This disk contains a variety of utility programs for use<br>with PRINTSHOP - Commodore printer side---PRINT SHOP DUMPS - one for 1525 compatible printers which dumps a collection of different graphics from<br>a PS graphics disk in rows of five and the other for non-<br>Commodore graphics (8 blocks) and GEMINI 10X/SG-<br>10 or EPSON LABELS - an information file is included<br>PRINT SHOP/PRINT MASTER/NEWSROOM - graphics<br>converter between PS side A, PM ART GALLERY &<br>DATA DISKS and NR PHOTO DISKS<br>PRINT SHOP to GEOS converter<br>PRINT SHOP to DOODLE converter<br>P and vice versa<br>PS.A2B2A.128C80 - a converter for use on the C128<br>IMAGE VIEWER - displays images of PS graphics (2 block graphics only)<br>MANY GRAPHICS FILES for Commodore printers

PUBLIC DOMAIN DISK #99 - ICPUG UTILITIES U16

This disk contains the same files as U15 (with the ex- ception of the IMAGE VIEWER) but the graphics files are for non-Commodore printers.

### To All Cursor Contributors

If you have submitted material for this issue of Cursor (i.e. before 1st February), and it does not appear in this issue, then don't dismay - it will appear in next month's issue.

I have processed all articles in the sequence in which they were received. However, the sheer volume of articles, coupled with a lack of time (and that b....y slow desk top publishing program)), has forced me to put the latest arrivals on hold

Editor

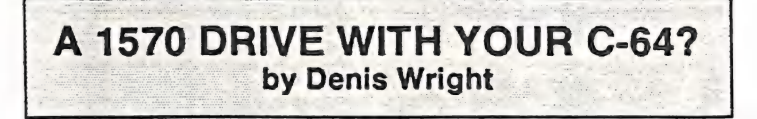

There were a couple of comments on the 1570 disk drive in the last issue of Cursor. One was pointing out what a lemon it was as far as the 128 was concerned, and the other wondering why anyone with a C-64 would have one.

I can understand why it's not much use to the C-128. but C-64 owners might be interested in the following. In fact, I do have a 1570 - it came to me in perfect condition, second hand. at a fair price. (Probably from a disgruntled 128 owner!) It is quite a good drive for the C-64, for a number of reasons.

1. It is a better made and more robust drive than the 1541.

2. You know that famous characteristic of the 1541 - the ghastly head knock that comes when you format a disk - that crazy attribute of the 1541 where it tries to self-destruct by banging its head every time it encounters a problem? The 1570 almost never indulges in this suicidal practice. For that reason...

3. ....1t retains its alignment far better than the 1541. Fewer read-write errors.

So what I'm saying is that if you C-64 owners come across a 1570 drive at the right price, it's well worth having. (Them's my sentiments, anyway.)

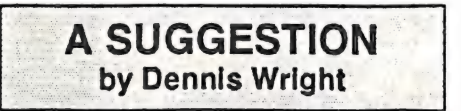

A couple of issues back, our editor was complaining that C.C.U.G.(Q) was a bit of a cumbersome name (Ed: Hey, Denis... you forgot the "Inc" bit!), and called for some suggestions as to alternatives. Here's what I came up with:

> Queensland Users of Amiga and **Commodore** Knowhow and Systems

{Ed: Is this QUACKS meant as a reference to the noise that ducks make, or does it have some bearing on the medical profession? I suspect it's the former - if you've ever heard a bunch of computer buffs arguing, the noise tends to remind you of our feathered friends!

QUACKS is a decided improvement on CCUGQ'INC, but somehow I fear that the Management Committee will reject it - after all, you'd need two lines on our letter head to print the full title of the group!}

 $-00000-$ 

Whadyareckon??

**CURSOR** 

PAGE 20

**MARCH 1991** 

### AMIGANET

Ethernet network for Amigas.

- \* Industry standard Ethermet architechture.
- \* Networking software included.
- \* True peer-peer Amiga Networking access any screen, hard or floppy drive, serial or parallel printer attached to any Amiga in the network.
- \* A500 version ABS injection moulded case attaches to expansion port of computer.
- \* A2000 version enhanced with 64Kbytes data buffer with 16bit data path assisted by a DMA sequencer . (For high traffic centralised facility or a file server.)

AmigaNet A500 \$700.00 (ex tax) AmigaNet A2000 \$900.00 (ex tax)

### GPTerm-Amiga V4

Australia's most popular Amiga telecommunications software.

- \* Mouse or keyboard driven, fully multitasking from CLI or workbench, User defined 'configurations' for different services, 110 page manual and more.
- \* Full terminal emulations for videotex and ANSI/Amiga, IBM, VT100 ANSI terminai emulations for Viatel & Discovery 40/80, Pegasus and other text based services as well as BBSs
- \* File transfer with XModem, YModem, full ZModem, SEAlink, KERMIT, Punter and ASCII protocols. Batch transfers supported.

Packaged with an extensive manual, not copy protected.

GPTerm-Amiga V4 \$99.00

Also available: Amiga and C64 Modem packages, GPTerm-64 (videotex and ascii communications for C64/128, rrp \$59.00). Full range of NetComm and AVTEK Modems.

Available from your local dealer or direct from

### GP Software

Specialists in Amiga Communications 21 Aloomba Rd. ASHGROVE Q LD 4060 Ph (07) 3661402

AMIGA MONITOR

#### TWO MILLION AMIGAS

Every Amiga magazine tells us that CBM has now sold more than 2000000 Amiga com puters. The fastest growing Amiga market ap pears to be the U.K.,; their claim is one quarter (500 000) out of the total sales. By all accounts the Australian percentage has dropped slightly on a world wide basis. The Oz company's claim to fame is that they have sold a large quantity of Cé4s to China.

Despite the fact that there are that many Amigas around, we still see the computer press (and the big software manufacturers) at large ignore the Amiga - in their humble opinion it's only a glorified games machine.

It's not difficult to understand this attitude. Walk into any newsagent and look at some Amiga magazines (particularly the English ones), and what do you see? Games reviews and more games reviews. Now pick up an MS-DOS or Mac magazine, and you will notice that very few pages are devoted to games.

The Amiga might be a great platform for Graphics and Video, but this aspect requires lots of memory, faster processors, hard drives, genlocks, etc. Within our own group I've seen some nice work done in this field, but only by professionals. Commodore seem to have pinned their hopes for the success of the Amiga on this aspect of the machine, and they may well be right. But how many home computer owners are interested in this aspect of the Amiga? My guess is very few.

The average home computer owners want their computers primarly for word processing, some spreadsheet usage, perhaps some educational stuff, and for the rest it's games and more games.

Compared with the IBM and Mac world, our word processors and spread sheets are non standard. If you think that I'm exaggerating, talk to any tertiary student who is involved in written assignments; MS-DOS compatibility is usually a requirement (I speak here as a father who has two sons involved in tertiary studies, so I can back this up with proof if required).

Once more, it seems to me, Commodore has missed the boat. Perhaps one day there will be as many Amigas around as there are now 64s. But somehow, I don't think it will be taken any more seriously as its smaller brother. I<br>hope that I'm wrong, but I fear the worst...

#### REPAIRS - A WARNING

I was recently approached by a young man who wanted to advertise an Amiga Upgrade<br>and Repair Service at cut prices. This person is not a Commodore Authorised Service Centre. so there's a decided risk that, if anything goes wrong with the upgrade or repair, it may well end up costing you a lot more than you bar gained for.

#### RON CHERNICH

This issue should have been called the  $R$ on Chernich Special, as we have 6 (yes, six) contributions from Ron in this issue. As they cover reviews, computer history and hardware projects, I've decided to publish them all in this issue, because they are such a nice varied lot.

Many thanks, Ron.

Editor

#### MARCH MEETING

At this meeting we hope to demonstrate ATONCE, the hardware based MS-DOS AT Emulator for the Amiga 500.

Only recently released and as yet not reviewed in the Amiga magazines (at least not in the magazines which we have received), this means that we have a bit of a scoop on our hands.

See you there!

#### MARCH WORKSHOP

This workshop is devoted to Public Domain copying. In this issue you will find a listing for another 20 Fish Disks, taking us up to no. 430, so it's quite possible that by 10th March we will have 450 Fishies.

REMEMBER: Workshops are for Members only!

### NO GAMES OR COMMERCIAL SOFT- WARE COPYING AT OUR MEETINGS!

### OFFENDERS WILL BE ASKED TO LEAVE.

### HELP! COLUMN

This is the HELP! column for users of Amiga computers. If you would like to share your experience in the fields of programming, software, hardware etc. with your fellow members, submit your name with your area of expertise to the editor. Remember: the more names, the more knowledge can be disseminated amongst our members.

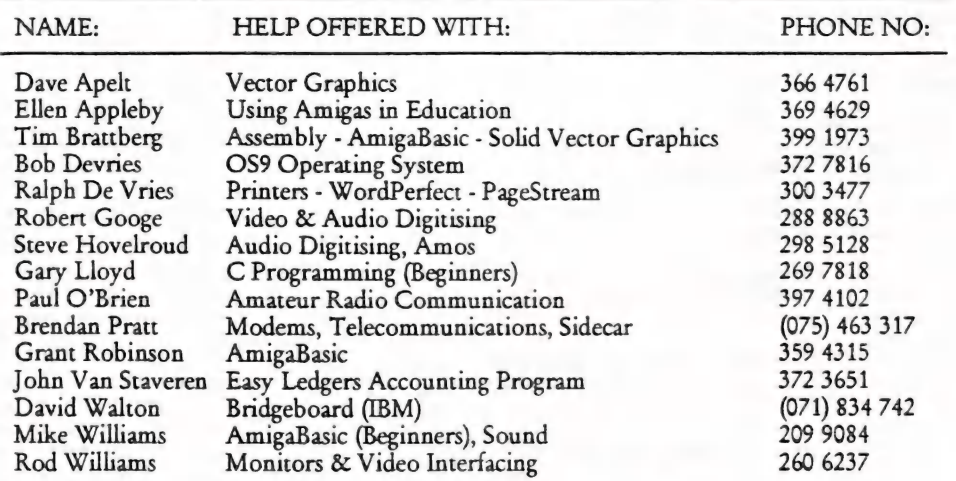

Please be considerate - these are after hours numbers, so only ring our members between the hours of 6pm and 9pm during week nights.

CURSOR PAGE 23 MARCH 199]

### AMIGA PUBLIC DOMAIN LIBRARY

#### Fish Disk #414

BPDI - Demo version of a new strategy game written in GFA-BASIC. German ver only. Author: Dirk Hasse

DiskPrint - Prints labels for 3.5" disks, primarily for PD library disks. Version 2.3e, shareware, binary only. Author. Jan Geissler

Mind - A design for artificial intelligence (Al) based upon linguistics. The included animation shows how one node on a syntax tree flushes out the currently active concept in a mind contemplating a scene of the external world through the eye. Author: Arthur Murray

PCStatus - Bridgeboard user's program that displays the status of the CAPS, NUM, INS, and SCROLL key in a separate window on every PC screen. Author: Alexander Hagen

Tron - Lightcycle race sequence Game. Ver. 1.23, update to v. 1.1 on disk 355. Incl. source in GFA-BASIC. Author. Dirk Hasse

#### Fish Disk #412

AutoAddRAM - Allows you to add several non-autoconfig memory boards at once, optionally specifying priority and memory chunk name. Version 2.03, binary only. Author: Jonathan Potter

Check4Mem - Allows you to check from a batch file for a specified amount of memory with certain attributes. Version 3, update to disk 242. Author: Jonathan Potter

CopperBars - A simple but pretty demo of some rolling copper bars. Author: Jonathan Potter

CopperMaster - This program allows you to easily create your own custom copper lists for the Workbench screen. Author. Jonathan Potter

CustReq - A glorified ASK command for your startupsequence. Version 4, update to disk 242, binary only. Author. Jonathan Potter

DirectoryOpus - A disabled demoversion of a powerful commercial directory utility. Binary only. Author: Jonathan Potter

FACiock - Front Analog Clock. This clock program always stays at the very front of the display. Binary only. Author. Jonathan Potter

FullView - A text viewer that uses gadgets at the bottom of the screen (thus can display text 80 columns wide), opens up to the full height of the Workbench screen.. Version 2.02, update to v. 1.1 on disk 287, binary only. Author. Jonathan Potter

Image-Ed - An icon editor that allows you to draw and edit images up to 150 by 90, in up to 16 colors. Version 2.4, update to v. 2.2 on disk 242. Shareware, binary only. Author. Jonathan Potter

JoyMouse - A simple program that allows you to use a joystick as a mouse. Author. Jonathan Potter

JPDirUtil - A directory-utilities type program with many V.1.12, update to v. 1.11 on disk 287. Binary only.<br>Author. Jonathan Potter

NoRegq - A very short program that alternately turns on and off the DOS requesters. Author. Jonathan Potter

OSK - A software keyboard, which allows you to type using the mouse. Version 1.2, update to version on disk 287. Binary only. Author: Jonathan Potter

Popinfo - Version 4.0, update to v. 3.0 on disk 242. Bi- nary only. Author: Jonathan Potter

SuperPlay - A versatile sound playing utility, that will play any file, with user definable volume and speed. Bi-<br>nary only. Author: Jonathan Potter

SwapName - A variant on the "rename" command that<br>instead swaps the names of two files. Binary only.<br>Author. Jonathan Potter

TicTacToe - A simple TicTacToe game. Binary only. Author: Jonathan Potter

ZeroVirus - A fully integrated virus checker and killer, with bootblock save and restore features. V. III 1.15, update to v. 2.01 on disk 287. Author: Jonathan Potter

#### Fish Disk #413

Aerotoons - Animations with anthropomorphed aircraft as the center of their humor. Author: Eric Schwartz

Juggette - Some cute "juggler" animations from Eric Schwartz.

Fish Disk #414

Anims - Some more cute animations from Eric Schwariz. includes "Batman", "LateNight", and "Terminal\*. Author: Eric Schwartz

Din - A library that allows you to share image and text objects between programs. Requires AmigaDOS 2.0. Version 1.0, Author: Jorrit Tyberghein

Lila - A shareware utility that allows you to print listings or other text files on Postscript printers. Version 9004b, update to v. 8912a on disk 368, Author: Bertrand Gros

PPAnim - An anim player for normal IFF ANIM opt § (DPaint Ill,...) files or ANIM files crunched with Power-Packer. Compatible with AmigaOS 2.0. Some new 2.6 features (ASL requester) supported. Version 1.0, binary only. Author: Nico Francois

PPLib - Version 34.2, update to v. 34.1 on disk 371, and fixes a relatively serious bug. Library binary only, source examples included. Author. Nico Francois

Wrap - A program to wrap a Sculpt-Animate 4D image around a sphere or cylinder. Author: Martin Koistinen

#### Fish Disk #415

CBBS - A WORLI-like BBS system for use in amateur radio. Version 6.71a, update to V. 6.1c on disk 241. Binary only, source available from Pete Hardie.

FileT ypes - This program can recognize different kinds of files in a directory. Version 2.1, includes assembly source. Author. Sebastian Leske

Uedit - Shareware editor with learn mode. V.2.6c, update to v. 2.5d on disk 287. Bin. only. Author. Rick Stiles

#### Fish Disk #416

Budget - A program to help with managing personal finances. Author: Le Lay Serge Camille

Clock - Two programs to put clocks on the WB screen. Both programs require ARP. Author. Stuart Mitchell

Intoxicated - Screen hack which affects the mouse. Author. Thomas Albers

Quantizer - FLCLQ color quantizer which converts 24 bit true color images into 256, or less, color images. Author. Christophe Labouisse and Frederic Louguet

SoundEditor - An 8SVX stereo sound file editor written in assembly language for speed and minimum size. V.98, update to V.80 on disk \$355. Authors: Howard Dorich, Mike Coriell, Matt Gerald

Utils - A group of small utility programs requiring ARP. Author. Stuart Mitchell

WTF - WTF (Window To Front) is a little hack which brings a window to the front when double-clicked. Includes source. Author. Thomas Albers

#### Fish Disk #417

Alert - Program to create custom alert boxes and stan daione programs to display them.Version 8.6, shareware, binary only. Author: Thomas Jansen

Coyote - Another cute animation from Eric Schwartz. DataEasy - Database program which includes a phone dialer, speech output, a simple screen editor for making and modifying the database definitions, a screen print: function, form letter printing, sorting, searching, and two small sample databases. Version 1.1, binary only, source available from author. Author: J. Daie Holt

MemLook - Gives a graphical view of your machine's entire memory area. Version 2.0, update to v. 1.1B on disk 364.Author: Thomas Jansen

MostCurrent - Two programs that are to be used with B. Lennart Olsson's Aquarium program. The first program creates a new button calied "Most Current". The second program updates the index file so that the "Most Current" button is set for all entries that are the most current versions of their set. Author: Peter A. Phelps

Quiz - A simple Quiz game. Current quiz subjects include "Bible", "Indians", "New England", "Physics", and "States". Binary only. Author. J. Dale Holt

WBGauge - A utility to patch AmigaOS 2.0 to bring back the little gauge in the left border of disk windows, showing the ratio of available space on the disk. Version 1.0, binary only. Author. Jean-Michel Forgeas

Whatis - Version 2.0, update to v. 1.2a on disk 334, and is for AmigaDOS 2.0 only. Author: Jorrit Tyberghein

Fish Disk #418

AtMovies - Animation. Author: Eric Schwartz

BootCACHE - Utility to turn off the 68020/68030 instruction and data caches upon rebooting. Version 1.0, includes source in assembly. Author. Nico Francois

LJP - A program to print text files on an HP LaserJet printer. V. 1.01, binary only. Author: Khalid Aldoseri

ModulaDefs - Implementation and Definition modules for the Amiga's Graphics, Intuition, and Math libraries, to be used with the Modula 2 compiler from disk 24.. Author: Jonas Green

PSX - A public screen manager for AmigaDOS 2.0. Includes source. Author: Steve Tibbett

PubScreens - Two utilities to manipulate public screens. You can open and close them, or ask for information. PublicS is the workbench version of PubScreen. AmigaDOS 2.0 only. Author: Jorit Tyberghein Running - A classical maze and puzzle game. You run around in a maze and try to catch the ghosts or spiders. It is completely multitasking friendly and compatible with AmigaDOS 1.2/1.3 and 2.0. Author: Jomt Tyberghein

ScreenX - A program designed to make getting at screens easier, particularly screens that are lost behind other screens that don't give you depth gadgets. V.3.0, update to v. 2.1 on disk 158. Author. Steve Tibbett

#### Fish Disk #419

ParM - Parameterable Menu. ParM allows you to build menus to run whatever program you have on a disk. Version 2.5r, update to v. 1.1 on disk 375. Includes source. Author. Sylvain Rougier and Pierre Carrette

ReqAztec - An enhanced version of the interface to req.library for Aztec C 5.0. Author: Pierre Carette.

ReqLib - A runtime, reentrant library designed to make it easier for programmers to use powerful, easy to use requesters, for communicating with users. V. 2.5, update to V. 1.2 on #400. Author: Colin Fox and Bruce Dawson

SetColors - A Palette replacement program that does a lot more in only 3K. Can save and load color files, and update preferences. Author. Pierre Carrette.

Yacc - This is a port of Berkeley Yacc for the Amiga. Update to the version on disk 299. Includes source. Author: Bob Corbett et. al.

#### Fish Disk #420

BootX - Yet another virus killer. Version 3.40, binary only. Author: Peter Stuer

If2Sre - A utility to convert IFF pictures or brushes to source (C or assembly). Supports new 2.0 Appicon windows (like IconEd). AmigaDOS 2.0 only. Version 1.0, binary only. Author: Jomit Tyberghein

MenuWriter - Allows you to write a menu to the bootblock fo a disk. Version 3.1.

QuickHelp - With the QuickHelp utilities you can make your own heip filesAmigaDOS 2.0 only. Version 2.0, binary only. Author: Jorit Tyberghein

ShowGadgets - A simple utility to view all gadgets in a window. Includes source. Author: Jorit Tyberghein

SpaceWar - A two player game with each player controlling a spaceship. Author. Jeff Petkau

Sysinfo - A program which reports interesting information about the configuration of your machine, including some speed comparisons with other configurations, versions of the OS software, etc. Version 1.94, update to v. 1.4 on disk 368. Binary only. Author: Nic Wilson TTDDD - Textual TDDD is an ASCII version of Turbo

Silver's TDDD object and cell description files. Version 1.0, shareware, binary only. Author. Glenn M. Lewis

WinMan - A very simple utility to manipulate windows. It adds some menus to the workbench, which you can use to shrink, maximize, tile or cascade your windows. AmigaDOS 2.0 only. Author: Jomt Tyberghein

#### Fish Disk #421

DMouse - Version 1.25, an update to version 1.24 on disk 407. Includes source. Author. Matt Dillon

EZAsm - Combines parts of the "C\* language with 68000 assembly, giving it the "feel\* of a higher level language. Supports all 1.3 functions. Version 1.3, binary only. Author: Joe Siebenmann

NoVirus - Anti-Virus utility. Tnd is a limited demo of the commercial version. Binary only. Author. Nic Wilson

Zon - An arcade/adventure game that mixes a unique blend of puzzie solving and arcade adventure. Volume 1, shareware, binary only. Author: George Broussard

#### Fish Disk #422

Gravity - A program which simulates the movements of astronomical objects under the influence of gravity. Version 1.0, binary only. Author: Guido Burkard

Imploder - Allows you to reduce the size of executable files while letting them retain full functionality. Version 3.1, binary only. Author: Peter Struijk and Albert J. Brouwer

PopUpMenu - A small program that makes it possible for you to use pop-up-menus with any program that uses standard intuition menus. Version 3.5, includes source. Author: Martin Adrian

SystemTracer - A tool to view and manipulate various AmigaDOS 1.2 and 1.3 system structures. Version 1.0, includes source. Author: Guido Burkard

TrackDOS - A program that allows easy transfer of data between DOS, memory and trackdisk.device. V 1.04, an update to disk 365. Binary only. Author: Nic Wilson

TrekTrivia - Very nice mouse-driven trivia type program for Star Trek fans. V. 3.0, an update to version 2.0 on disk 252. Binary only. Author: George Broussard

#### Fish Disk #423

Hollywood - An easy to play trivia game with such subjects as M\*A\*S\*H, Star Trek (old and TNG), Indiana Jones, general television trivia, and more.

LCDCalc - Probably the prettiest looking four founction (with memory) calculator ever written for the Amiga. Written in J-Forth. Version 1.023. Author: Mike Haas

#### Pogo - Animation. Author: Eric Schwartz

SetRamsey - A program that allows you to test the current settings of the RAMSEY ram controller chip on an Amiga 3000 under Kickstart 1.3 or 2.0, and change them if you wish. Binary only. Author: Nic Wilson

#### Fish Disk #424

AutoCLi - A 'PopCLI' type replacement that works with WorkBench 2.0. Version 1.88, update to v. 1.6 on disk \$99, with more enhancements. Author: Nic Wilson

MED - A music editor much like SoundTracker. V. 2.13, update to v.2.00 on #849. Author: Tejo Kinnunen

TurboTitle - A program created for the purpose of subtitling Japanese Animation filme and to create a standard Amiga subtitle format. Author: Robert Jenks

#### Fish Disk #425

A-Gene - Demo version of a shareware genealogy database program. Version 8.10, binary only. Author: Mike Simpson.

CheckBook - Checkbook accountant is a checkbook recording program intended to be used as a companion to a checkbook register, not a replacement. Version 0.9, binary only. Author: Jeffrey Almaso!

Downhill - A skiing arcade game. Joystick required, works only under AmigaDOS 1.3. Author: David Alves

HeadGames - A "Shoot-Em-Up" game done with SEUCK game constructor, featuring digitized heads as enemies. Binary only. Author: Neil Sorenson

#### Fish Disk #426

Conman - Extremely useful replacement for the standard console handler. version 1.3e, update to v. 1.3 on disk 165. Changes include updates for WorkBench 2.0 console refresh and cut/paste, and improvements to window resizing. Binary only. Author: William Hawes

Metro - In METRO, you play the role of a city planner. Author: Mark A. Thomas and David P. Townsend

RickParksArt - A collection of artwork from one of the leading Amiga artists. Author: Rick Parks

#### Fish Disk #427

BlackJack - A blackjack simulation program Allows from 1 to 7 players, including the computer. Has online help, a demo mode, and a special practice mode. Version 1.01, shareware, binary only. Author. Dan Cogliano

Chemesthetics - Chemesthetics is a program that draws

molecules using the calotte model. Version 2.00. Author. Joerg Fenin / Metalworx

Cyrillic - Cyrillic (Russian) 12-point font. Author: Elaine and Timm Martin

STV - Simple text viewer with mouse and keyboard scrolling, text search, and hooks to be launched onto custom screens. Version 1.00a, Author. Timm Martin.

#### Fish Disk #428

BCBMusic - A set of three original songs written and composed using the freely distributable MED v2.10 music editor. Author: Brian C. Berg

CyroUtiis - Four handy animation utilities from Cryogenic Software. Binary only. Author: Cyrogenic Software

ShadowMaker - Demo version of an Intuition based Fon shadow generator. Author. Stephen Lebans

Train - An electric train contruction set game simulation. Shareware, Author: Dennis Saunders

WonderSound - Additive harmonic instrument design tool with a separate envelope design window and 16 relative harmonic strength and phase angle controls. V.1.6, update to v.1.4 on #407. Author: J. Harrington

#### Fish Disk #429

ATCopy - A program to copy files from the Amiga side of a system equipped with a PC/AT bridgeboard, to the PC side, using wildcards. V. 2.1, an update to version 2.0 on disk 406. Shareware, binary only. Author: Peter Vorwerk

CLimax - A command like NewCLI or NewShell except that it creates a borderiess CLI or Shell window on a custom screen. Author: Paul Kienitz.

Dr - Another alternative CLI directory lister command. This one features extreme optimization for speed. Includes the additional utilities ForEvery and Whichever. Release 1.2. Author: Paul Kienitz.

FixCLI - A tiny pure command which fixes problems with CLI's not created by other CLI processes. Put it in your S:Shell-Startup script. . Author: Paul Kienitz.

MoveSYS - Reassigns SYS:, C:, S:, L:, LIBS:, DEVS:, and FONTS: to a new disk or directory in one step. Can be used from CLI or Workbench; just click it and shiftdouble-click a disk or drawer icon. Second release (the one on disk 224 worked from CLI only). Includes source. Author. Paul Kienitz.

RunBack - A very compact version of the popular utility for starting a CLI process in the background, without preventing the CL! window from closing. This version is pure and only 468 bytes long. Requires the NULL:

device, which is included. Using NULL: makes it more flexible and robust than older RunBacks. Includes Source in assembly. Author: Paul Kienitz.

Scrub - A floppy drive cleaning program which automatically detects which drive has a cleaner diskette in it. Spins it for thirty seconds while moving the heads around. Pure. Includes source. Author: Paul Kieniz.

Timer - The timer device made easy! Example of how to create both synchronous and asynchronous waits. Author: Timm Martin

Tripppin - A Workbench game based on an out-of-print board game. Includes source. Author: Paul Kienitz.

Uedit-Stuff - A variety of configuration material for Uedit. Author: Paul Kieniz.

V - A front-end for Commodore's More or some other text viewer that can be made resident. Author: Paul Kienitz.

#### Fish Disk #430

Lotto - Small lotto number selector with C source. Author: Timm Martin

Pointer - Use the SID sleepy pointer in your programs. Author: Timm Martin

SculptTools - Programs to create objects for use in Sculpt 4D. Includes Brush\_4D to convert IFF brushes to objects in full color with HAM and EHB support and wrap to various shapes (update to version on disk 361), Fractal 4d to create fractal mountains with various coloring from brush, checkers or based on altitude, and Spiral\_4d to create a variety of objects based around tubes and helixes. Binary only. Author: Bruce Thomson

SmartFields - SmartFields is a replacement for Intuition string gadgets. It allows you to incorporate into your Amiga C programe the powerful editing capabilities often found in mini- computers. Includes full C source and documentation. Author: Timm Martin.

-00000-

### **BYTES**

FOR SALE

C-64 Computer, c/w Datasette, 1541 Disk Drive, 300 Baud Modem, MPS 1250 Printer, and lots of Programs - \$600 for the complete outfit.

Will break up, subject to negotiation.

Contact John Van Staveren on (07) 372 3651 (a.h.)

C-128 Computer, with 1571 or 1570 Disk Drive, plus Monochrome Micron Monitor, plus CBM 803 Printer, plus lots of Disks, Magazines and Books.

Will deliver - Price subject to negotiation.

Contact Vic Mobbs on (074) 92 3205, or at P.O. Box 54, Landsborough, Qld, 4550

#### **WANTIED**

Is there anyone living in Brisbane in the Group who has access to the universities network (AARNET)? If so, would you kindly email me at the following:

dwright@gara.une.oz

BYTES are computer-related Adverts which are FREE to all currently Financial Members of our Group.

#### **SHAREWARE CORNER**

ý.

"Browse through our 1 GByte library of PC Shareware for free"

Shareware Corner works on a Self-serve basis where you choose public domain and shareware files from our range of over 12 000 files and copy them on the floppy disks we provide. You can copy across as many files that you can fit onto the disk. Typically 8 or 9 files fit on a 360K.

We can provide the following size disks: 360KB, 720KB, 1.2MB and 1.44MB.

PRICE LIST - SHAREWARE LIBRARY ACCESS: Self Serve - 360KB Disk: \$5

CATALOGUES: 3x 360KB Disks: \$10 set.

Library Access Price includes pre-formatted floppy disk of the type specified.

UPGRADES: XT to AT new 286-12 Motherboard fitted: \$399

We upgrade SPERRY, IBM, ULTRA, CCS, PRESIDENT, KAYPRO, NEC, COMMODORE PC Etc. Bring in your computer for a free quote and appraisal.

DISKETTES: Pack of 10 - 5.25" 360KB: \$5

3,5" 720KB: \$10 3,5" 1.4MB: \$19 5,25" 1.2MB: \$14

Lifetime Guarantee - 100% Certified.

COMPUTER SYSTEMS: 1 ONLY KXP1124: \$539, KXP1081: \$320, 200GX: \$429, GSX140: \$649, GOLDSTAR 9 PIN: \$279.

At our option we will match or better any written quote for XT, 286 or 386 systems. We ship mail order anywhere. Special Commodore Computer Users Group Prices - Personal Shoppers Only and ID required.

Let Ken Curry's 20 years engineering experience help you make your computing more effective.

ACCORD COMPUTER ENGINEERING OPEN SAT 9-4. Tel: (07) 376 2955, AH (07) 378 7831 Fax: (07) 376 3286 26 BORON STREET, SUMNER PARK, QLD, 4074

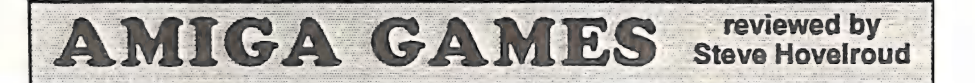

Around Christmas time I always shout myself a new game, as does a friend of mine. Well, this year I received a game for Christmas as well, so that makes three games that I have played over the past few weeks. They are all of a similar variety and I thought it would be worth while to mention the differences be tween them in case you, out there, are think- ing of buying one of these. Before I go any further I should tell you that if you are a shoot-em-up freak then these games are not for you. If you are a role-playing fanatic then one of the these may be for you.

#### CADAVER (RRP \$69.95)

The first thing that hits you about this game is the quality of the graphics; very impressive. It seems this Necromancer has killed everyone around and it's up to you to track him down; get the picture?

Game play consists of wandering through various rooms, collecting this and that, to solve various puzzles, and meet certain requirements and needs. The rooms are beauti fully drawn in isometric perspective and your little man is a dwarf in armour. You have a certain amount of health and this depletes if you are hit by arrows, fire, monsters, stand in water, fall too far, and the myriad of other ways to die. Your health can be replenished by spells which you find, or by drinking out of certain kegs. (Beware the kegs of alcohol potion, they make the controls reverse for a while!)

What I like about this game, compared to others, are the puzzles. Everyone has a com pletely logical (even if my brain hasn't) solu tion.

As an example, say you fell down a hole in the ground; how do you get out?

2) Find a switch or button that transports you out.

3) Drink a super jump potion.

4) Stack objects on top of each other until you can jump out.

-

A switch may be a panel in the wall, button on the wall, a lever on the wall, a statue on the wall, a tile on the floor..... endless variety here folks. Not once did it seem that I was hopeless ly stuck, as looking through my pack revealed something of use that I had picked up on the way.

People have left messages around for you giving clues as to what to do next. Most monsters require that you throw something at them, be it a rock or a massacre spell.

There are five levels and each one is loaded from a second disk labelled LEVELS DISK. Each level has different room graphics and only the spells/objects that are useful are carried from one level to the next. A novel way to save the game is to charge you for the privilege. If you haven't got the gold you can't save the game! A separate disk for saved games is required on which you can store 10 saved positions. The game has various humorous touches such as when you enter a room which has ten green bottles on a ledge, the game says you hear a song about green bottles on a wall". Taking the hint you push all the bottles of the edge and are rewarded by one broken one, revealing a key.

My one gripe about this game is that getting stuff in and out of the pack is a bit awkward sometimes. Level one took about a full days play to get through and was fairly straight forward, level two is where I am now, harder going, more rooms and tougher monsters.

Great game, I thoroughly recommend it!

1) Find some sort of rope to climb.

#### IMMORTAL (RRP \$49.95 + Free T-Shirt and Sunnies)

Big rave on the box about this one, made by the guys who did Zany golf and it shows. Role playing fanatics supposedly love this game? Well the truth is it could have been! My main gripe is the lack of freedom allowed to you during the game. Things must be done in strict order (which you don't know uatil too late), so that the level may be completed. If you do something wrong on that level it may only show up on later levels in which case you must start again. Now some people may like this way of doing things but I think it detracts from the game play.

Gripes aside the game itself promises much entertainment and the character animation is a marvel to behold. Background graphics are<br>nice but the animation of your character and the monsters is nothing short of incredible. Detail, such as when your character goes down a ladder, he places the staff he is carrying on the ground, bends over and puts his foot on the top rung, climbs down a few rungs, leans over and picks up the staff then places it behind him. Every little detail has been drawn in.

It seems your old wizard mentor Mordamir has vanished and you are about to find him and discover the secret of the Immortal? Basically you have to find this old dude hidden somewhere in this city.

Graphics are of the isometric representation that scroll around from one room to another. As I have said most of the graphic work has been put into the characters themselves.<br>Moody music plays in the background which may be turned on or off. Apart from the usual puzzles there is a combat element in this game which makes it all too easy to die. This is the first combat control that actually mimics the real thing. Because of the detail of the charac ters you can see when he draws back to strike you; if you then lean in the direction the swing will travel your man parries his swing, else he gets struck. If you swing to slowly at him he will also parry your swing. This sys tem works well and seems to be quite realistic.

Along the way you meet certain other people which you may help or may help you. Given the chance, help everyone as it pays off on later levels. Clues are given by dream sequences when you man lies down to sleep.

There are eight levels to complete and I am currently on level five, although I think I have to go back because I need something from an earlier level. With this amount of levels and because there aren't many rooms in each level game play has been made difficult and it seems to me that too much emphases has been placed on the combat side rather than the discovery side.

The manual contains a diary which gives hints to levels one to seven.

Check out his game before you buy it!

#### CAPTIVE (RRP \$69.95)

Diary: 18-09-2542 - The trail didn't go well... guilty on all counts... NO WAY!.. Wonder what my sentence will be.... hope it's commumity service.

19-09-2542 - I can hardly write... just got sentenced to 250 years suspended animation... this may be the last entry for a while!

??-??-???? - I think I've been awake for two days, spent about three hours pulling tubes out of my body. Might try and get up...... -That was a mistake...

2 days later - Something has gone wrong, through the window I can see the place is a wreck. Think the computer shutting down woke me up to save me from dying? Looks like they used this room as a store room while I was asleep..... found this interesting brief case computer thing...some kind of remote control.

Next Day - Wonder what the time and date is? Looks like one of the tubes will feed me..

Next Day - Found the Manual for the ABCCSI 500/520XL Mk VIII brief case com puter.... I might be able to escape with this.

So starts your life as CAPTIVE, stuck in a locked room and your only means of escape is the brief case computer. Apart from the above excerpt from the diary, there is the manual for the ABCCSI 500XL/GT. Reading through it describes the computer as a Holographic portable control and communication system that will cater for your needs right through till the next decade (Bit like a A3000 with GP-TERM?). Requires 12 9v Nuclear Batteries (not included). Using this computer, it is possible to control 5 devices, 4 of which are usually connected to droids. Visual links can be established between your remote sources and the holographic screen on your computer. Various status controls and displays give you all the information that you could possible need. One tester commented that because of the power of this system a jailed man could release himself with a computer and four droids in no time.

As the game starts you are looking into the screen of your brief case computer and you have 4 droids doing zilch! Plug the old Rom Constructs into their brains and ROGER], ac- tive droids. Some sort of Holographic map showing planets and a spacecraft circling a planet. What's this? One of the planets is flashing; set the flight path, orbit the planet and send the droids down to the surface. Landing on the planet reveals inhabitants of dinosaurs and trees; a quick search locates a door with four buttons, Pressing these buttons in a cer tain order opens the door and then the game really starts.

Basically this game is a Dungeon Master clone with droids instead of people. Droids can have their parts swapped, repaired, sold and upgraded. Puzzles abound in the game as there are secret walls, panels, buttons. Varieties of robots, monsters and such are everywhere and killing these usually yields gold in varying amounts. This gold can then be used to buy repairs or new equipment, ammo and stuff from the local Chinese trader (When you can find him).

Graphics are good, each planet has different graphics for each underground base, sound is spatial stereo giving indication as to where spatial stereo giving indication as to where<br>something is. People who have played Dun-<br>geon Master will have no troubles with the controls which are the standard Rotate Left - Forward - Rotate Right - Go Left - Go Right - Backward Icons; also, when applicable, Climb Up/Climb Down icons are displayed.

This game appears to be HUGE with heaps of planets and moons. As you explore each base you gain experience points which can be used<br>to buy a higher skill levels in various activities: brawling, shooting, swordplay, intelligence. Gadgets abound and range from anti-grav units (these let you walk on the ceiling), to mappers, vision correctors, power gloves...

I like this game, it's fun to play and I can usually complete a planet in a couple of days. Games can be saved anywhere but can only be loaded when you are in space. I assume the goal is to release yourself from your prison but I imagine that it will be a long road before I get there.

If you are a Dungeon Master fan, then try this game - if not, try it anyway.

(P.S. My brief case computer just GURUed, little alert on the screen and all!)

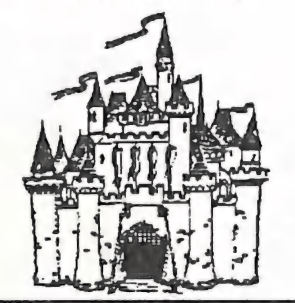

CURSOR PAGE 32

**MARCH 1991** 

### **DESKTOP PUBLISHING - PART 6**

#### by Ralph De Vries

Recently I purchased a National WV 1410 Video Camera and DigiView software. The idea was to digitise pictures to produce black and white clipart, for use in our newsletter.

After several months of experimentation I've come to the conclusion that this combination is able to produce some good results for screen display, Bat is extremely limited when it comes to producing black and white clip art; hence I've offered this outfit for sale (and lost quite a bit of money in the process).

Now, perhaps, a scanner might give me the results that I'm looking for, but does this mean that I go out now and buy a scanner, and, if it doesn't work, go and sell it again?

This of course is one of the real dilemmas of a computer owner, regardless of brand or type of computer; we should be able to try out both software and hardware before buying it.

-O-

Those of you who have followed with bated breath this senes of articles on DTP, will have noticed that I've made several changes to the appearance of our newsletter. As an example, in the last issue I reduced the point size of the body text from 10 point to 9 point size, but *in*creased the leading (space between lines) by 1 point. This was done to improve readability. If you look back to our December '90 issue, you will notice that certain letters with descenders (like j and p) actually touched letters with ascenders (like | and k) on the following line. This makes it harder to read, and thus I decided to reduce the point size by one point unit and increase the space between the lines by one point unit, resulting in total separation of the lines.

(Only recently I was reading a pocket book - it was quite a good detective yarn - but I had to<br>put the book down after reading a few pages. because the eye strain was too great. It was supposedly, set up in a 10 point font, but the line spacing was very tight, hence the ey«<br>fatigue. Even the professionals stuff it uf sometimes!)

Back to PageStream 2.0. With extended us: more and more bugs are becoming apparent Although I seldom use fonts in point size: larger than 30 points, I was recently advised by a PageStream user that they were unable tc print a Compugraphic Font which was large: than 144 point. I then did a test and found tha: this was indeed so. The font appears on the screen, but does not print. Rotating these font is another problem - they appear on th screen, but often don't print. I have since beer in touch with SoftLogik and they confirme: that this is so and they claim that it's a bug ir the Compugraphic fonts - they are working or it. Other bugs, such as garbage on the scree: when altering or inserting text, are apparently being fixed in Version 2.1 which will be sen out in the near future.

In the previous issue of Cursor I used a lot c graphics. This is all very well, but they dramatically increase the file size. The last 1¢ odd pages of the February issue produced a fil<br>which was over 400000 bytes in length! When<br>I removed the pictures from the file, it wa reduced to some 40000 bytes - quite a di! ference. The 'opposition' products, Profes sional Page and PageSetter, don't actually add the graphics to the file, but load them in fror the original source disk when required. Thi has the advantage that the actual file remain relatively small,but the disadvantage of havin<sub>t</sub><br>to have the original source disks handy wher you need them. If you don't have a hard disk this can be a very slow procedure.

When reviewers in Amiga magazines look at DTP packages, they make, at most, a com parison with other Amiga DTP packages. But how do they stack up against the heavy weight packages in the MS-Dos and Mac area? I refer here to packages like Ventura Publisher, Aldus Pagemaker and Quark XPress.

In the Oct '90 issue of Byte there's an overview of some half dozen high end DTP packages,<br>including the ones mentioned in the previous paragraph.

The first thing to notice is that these top end DTP packages are expensive; expect to pay anywhere between \$1000 to \$1500 per pro gram, or roughly three to four times as much as the top end Amiga DTP programs.

The second thing to notice is that they are also<br>large programs and require heaps of memory<br>and (surprise) faster processors! The tests in<br>*Byte* magazine were done on a Mac II with 5<br>Mb of RAM, a Mac IIfx with 4 Mb of RAM

As far as features is concerned, these heavy weights certainly scored over the Amiga packages, but not by all that much. By and large the Amiga DTP packages have somewhere be tween 75% - 90% of the features of the above packages, but at a fraction of the price.

So what conclusions can we draw from the above? If you want to do professional desktop<br>publishing, you go the whole hog with a high speed computer, lots of RAM, hard disk drives, Postscript laser printers, top software etc. It will probably set you back about \$20000 or so, but remember, you are running a busi ness. If you want to publish a newsletter or some advertising flyers and still get good results, you invest in an Amiga with 3 Meg of memory, a hard drive, an HP compatible laser printer, and PageStream or Professional Page. This lot will cost you between \$8000 to

\$10000, but will give you perfectly acceptable results, albeit you have to be a lot more patient! For those of you who just want to 'play around' with DTP, using a standard 1 Meg Amiga and a dot matrix printer, my sug gestion is to try out PageSetter II, and use the Compugraphic fonts. You will get very respectable results, in fact far better than any thing you may have tried before.

The real secret of success in DTP is not so much the tools (although the right ones do make life a lot easier), but your creative ability, and, in the case of newsletters and other publications, the quality of the contents.

#### STOP PRESS

SoftLogik have started sending out PageStream Version 2.1 to registered users. Although I] have not received my own copy yet, one of our members showed me the new arrival. It comes complete on 4 disks with a totally new manual, plus a 'quick-start booklet'. The new manual is now spiral bound and makes the old one totally obsolete, as it is completely re written. There are also new tutorials.

At first glance the new version seems to be identical with the earlier one, but a closer study reveals quite a few subtle changes:

When inserting text the screen redraws cleanly now and the redraw also appears to be mar ginally faster.

A lot more non-standard symbols are now supported, as an example, pressing 'Alt 8' results in @.

A new import module allows for the importation of files from Professional Draw, great!

A further review has to wait till I've had a closer look at the newcomer.

 $-00000 -$ 

3D GRAPHICS FOR \$2

### by Dave Apelt

Some of us may have been fortunate enough to see a demonstration of the three dimen sional game Space Spuds that used special li quid crystal display glasses that gave the impression that mutant pocoes were coming out of the screen (literally!) The glasses were impressive but the package cost about \$150 (22).

They used the principle that one eye would see one image while the other eye would see the other. This was done by flashing up a picture that the left eye would normally see. While this happened the right lens on the glasses would go dark allowing only sight out of the left eye. Then an image for the right eye would be displayed and the left eye would go dark allowing only sight out of the right eye, etc. This happened about 50 times a second with the result that the two dimensional screen now gave the impression of depth!

Despite this small miracle I couldn't justify spending \$150. Recently I was watching "Quantum" which featured a segment on Molecular Architecture. It showed three scien- tists gathered around a computer wearing those glasses that are given to the audience at 3D movies. They were studying what looked like a number of random colored lines on a yellow screen. Unfortunately the people watching TV couldn't appreciate what the scientists were looking at but whatever it was it must have been good as they were making rather enthusiast "ummms" and "arrrs"!

I had recently obtained Deluxe Paint III and realised that if these guys could get excited over one frame on an IBM, imagine what could be done with an animation on DP3! I was soon raiding the gift wrapping draw look ing for coloured cellophane paper. At first all I knew was that what I eventually wanted to do was to draw a picture on the screen using only two colours and then use exactly the same two colours in a pair of glasses. I also knew that the right colours would be those that when one looked through cellophane coloured paper A one could see screen colour A but not screen colour B and vice-versa.

I found scraps of red, yellow and green cellophane. What I then did was to go to DP3 and fill half the screen with one colour and the other half with the second colour. I then tried the procedure explained above about seeing colour A but not B. I thought red and green would have worked well (they are both primary colours). The results were surprising. The red cellophane could see red on the screen colour and not the green screen colour and the green cellophane could see the green screen colour but it could ALSO see the red screen colour. The other colour combinations had similar results.

So it was up to the news agency the next day to buy the other primary colour; blue. It only cost \$1 for a 1.5m x 1.5m sheet. The money was worth it as it worked! I found that if you draw a pure blue square box next to a pure red square box and then take a copy of both boxes, halve their size and place the resized boxes somewhere else on the screen and then take your red and blue cellophane, double it over a couple of times and place it over your eyes, a scene is viewed in which the bigger boxes are much closer then the smaller boxes. Amazing! It took a little while to get the right intensity of cellophane paper. One colour would need to be doubled over more times then the other..I soon made a pair of glasses out of a shoe box and held the cellophane on with blue tack just in case I needed to change the intensity later on. The end product wasn't as technically sophisticated as a pair of liquid crystal glasses or as pretty, but it worked.

It was then I did some animations. I found I could have over 600 frames with only one meg of memory and 4 colours! Six hundred frames gives about 30 seconds of animation at the highest speed. Some of the things I drew were scores of asteroids (red square next to blue square) coming out of the screen. This can be easily done by going to say frame twen ty and recording backwards for twenty frames. I also had words coming out of screen. This was done by typing in a word in one colour, say red, enlarging it, placing it on the screen, changing the colour of the brush to blue, then placing the blue word over the red word so that it looks as if the blue word has a red shadow.

The only limit in something like this is your Own imagination. I'm not an "arty" person, but when I showed some people at the Decem ber Rosalie Workshop I got some "ummms"

and "arrrs" that rivalled the scientists' efforts. However, some people said it sort of worked and one person even said it is just as good without the glasses on! (Is he colour blind??) I find the best results can be obtained by turn- ing off all the lights in the room, turn the monitor to the greatest colour intensity, and while your mother isn't watching get up close to the screen and try not to dodged the as- teroids.

If you have a couple of spare hours one day I thoroughly recommend that you give this a go as the results are rather amazing. I'm making<br>my animations available if any one wants a<br>copy. But if you get really keen one could<br>write a demo or a game using these principles<br>and make the asteroids interactive. For \$2 i for your Amigal

### YET ANOTHER NEAT THING TO DO WITH YOUR AMIGA

#### by Ron Chernich

Video recorders have been with us for a long time now. Long enough in fact that lots of prople have a second (or even third) machine ying around that is surplus to requirement and un-saleable. Well here's a simple way to put it to good use if you have a 1084S monitor sitting atop your AMIGA.

Connect the VCR VIDEO OUT socket (the actual Video, not the modulated RF) to the CVBS/L input on the back of the 1084S and make sure the push button labelled "VCR" is selected (IN). The front pane! push button labelled "CVBS/RGB' will now toggle your monitor between the AMIGA video and the VCR video, so even if the VCR portion is "dead", the tuner circuitry will turn your monitor into a TV set!

Now, if you're handy with a soldering iron, make up a little box to switch over the audio inputs to the 1084S between the AMIGA and the VCR direct Audio Out (the box can even be wired to connect the single VCR audio lead to both left and right monitor audio input connectors when used for TV, or as stereo for AMIGA audio) and you have a fully function al TV. Another advantage of this is that the audio and video switching are independent .. I'm sitting her now, pounding out this little ar- ticle on the AMIGA while my monitor 1s playing some cool Jazz from the SBS test pat tern! Just think, you can be typing out an as- signment and listening to "Neighbours" at the same time! Guaranteed instant brain-death.

-o0000-

THE OTHER SIDE OF LIFE

#### by Grant Robinson

Having read reviews in the main computing press of the various Amiga models when they were released, it was with great interest that I got a new PC compatible computer on my desk at work recently. Here I had a good op portunity to see how well my Amiga at home would compare with what most consider a real computer, a 20 MHz 80286 machine with 1 megabyte of RAM, VGA colour, 2 serial and one parallel ports, a mouse, and an external modem (so it can be borrowed for home use). I have also read of the trials and tribulations of fellow members trying to set up their Amigas, but I can assure you that setting up an Amiga is far easier. Where should I begin? The beginning I suppose!

I am not new to using PC compatibles but having mainly worked with an accounting package that runs under a "non-standard" operating system for the last few years, I tended to only use such things as Lotus 1-2-3. Now that requirement dictated that I have a computer on my desk, so the above machine was acquired. When it arrived I decided to try out the DOS 4.01 Shell; this is (from what I gather reading the computing press) supposed to breath extra life into DOS by giving a mouse-based user interface. But what a disap pointment! It merely throws lists of direc tories, programs and files at the user. Click on the directory you want and the list of files in the directory appears, and then click on the program you want to mun. I now use it on/y to view files in hexadecimal only because you can't do that with a DOS command (as far as I'm aware). Other than that I find it useless.

The computer is also used as a terminal from another machine that runs our accounting package and has a printer connected. I could

have connected the printer to the parallel port but as I was looking to position it a fair dis tance from the computer, I decided to connect it serially. The terminal software can only utilise COM1 or COM2 (serial ports 1 and 2), one for the terminal connection and one for the printer. And software supplied for reporting via modem to our head office will only work with a modem connected in COM1 or COM2. And the mouse supplied with the computer is a serial mouse! Four things to go into two serial ports. Solution buy another serial card (from the people who sold me the computer) which has two serial ports, then set up as follows - .

> COM1 Terminal connection COM2 Modem COM3 Mouse COM4 Printer

I was going to set the printer up in all the software as a parallel printer and use the DOS redirection command MODE LPT1: - COM4: to redirect it to where I wanted it COM4. (Tricky hey!) The only problem was that COM3 and COM4 weren't working.

Telephoning the computer shop shed some light. The card with COMI and COM2 on it didn't like having to share with COM3 and COM4, but if I'd take it back they'd replace it free with a card which would work. I don't know why they didn't think in the first place instead of selling me something which wasn't going to work with the computer they'd supplied. The fact that the manual which came with the card was written in Chinglish (a dialect derived from Taiwanese and English used by most of the hardware manuals) didn't help matters either.

Anyway with the new card I now have four working serial ports! But most software seems to ignore the DOS printer redirection so I've now had to set up the printer as a parallel printer anyway. Also, having got tired of the DOS user interface, today I loaded up Win-<br>dows 3.0 and after loading seven disks and run-<br>ning through the setup routine, I find in a<br>little Readme.Txt file which comes with t software, that for a serial mouse to work with Windows 3.0 it must be connected to COM1 or COM2! I am now getting a new mouse (a Microsoft Bus Mouse) which is connected to an internal card. Anyone want to buy a spare serial card configured for COM3 and COM4?

Using a mouse on a PC is a real experience after having become used to the Amiga. Noth ing is consistent! Different mice come with their own mouse drivers so even when running the same program on the same type of computer if the mice are different brands you get different user interfaces. And in some programs you use the right mouse button to select an option and in others it's the left. Or the right button can bring up the menu from which you can then select an item using the left button or the right button, it depends on which program you're running! In one program I have the nght button takes you straight to the Exit menu where, if you click the right<br>button again, you exit deadly. It seems that you have to memorise which is which for each application.

And speaking of memorising, don't forget that when it comes to memory on a PC that ex- panded memory is different to extended memory which is different again from conven tional memory. But some extended memory boards can be configured to provide expanded memory instead of extended memory because expanded memory preceded extended memory and most applications are designed to use ex panded memory even though extended memory provides faster access - got it? Even the regular IBM users at my work don't know the difference!. I've got a machine which has 1 megabyte of memory only 640k can be used by DOS and 384k is extended memory which (and I quote) "can be used for a RAM disk

(and very little else)". The quote is from a little utility which lets you use a ramdisk in ex- tended memory to be used as expanded memory. What all this means 1s that if you want to "shell" from an application to a DOS prompt (which is a bit like starting a CLI from within an application), there must be some DOS (conventional) memory available to do this, otherwise, even though megabytes of extended memory may be available, you can't do this due to insufficient memory!

To my mind, the difficulties that I have faced in trying to get this computer running in a user-friendly fashion (like my Amiga, for example) highlight some very real shortcomings with DOS and PC compatibles.

1. The lack of a standard Graphical User Interface (GUI) inhibits user productivity. I have read of a survey which showed that on<br>average DOS users only use two to three software applications on their machines. With such an unfriendly operating system I can understand why. The current marketing by Apple that their machines are the ones<br>that people like to use illustrates this. A GUI<br>also increases productivity through a consistent user interface. The user doesn't have to remember the commands to perform basic tasks such as saving and retrieving files for each application. Therefore more applications can be learned and new ones learned faster.

2. A single tasking operating system also restricts user productivity. While the ability to "shell" out of programs is useful, the 640k DOS barrier can often negate this. The ability to have applications running simul- taneously means the user can leave an ap plication to perform a time-consuming task but still continue to work on other applica tions. Motorola advertise their MultiPersonal Computer which runs Unix by stressing its multi-tasking and multi-user capabilities saying "It looks like a PC. It feels like a PC. Thank goodness it's not!". I whole-heartedly agree. Windows 3.0 may to some extent redress these problems. When I get my new mouse I'll let you know.

3. The lack of standard hardware architectures causes many difficulties in getting ap plications running due to the lengthy and complicated setup procedures necessary. Dif ferent memory configurations, communication port configurations (serial and parallel), and mouse configurations seem to be the major bug-bears to be overcome. At least the VGA display seems to have standardised things in one area (or did I hear you say "Super-VGA"). From what I have seen so far a user cannot be certain that any software they have will work with anything other than two serial ports, one parallel port, anda Microsoft Bus Mouse. Whether to blame programmers for not supporting certain con figurations (like Windows 3.0 not allowing a serial mouse to use COM3 or COM4) I don't know. It simply shouldn't have to be the user's problem.

Having evolved over a number of years, I find that people seem to forgive the DOS world its sins as each new problem arises. Most people are aware of the shortcomings and happily ac cept them. Maybe as an Amiga user I have been spoiled by having the option of the Com mand Line Interface or Workbench's GUI and the added advantages of a multitasking opera ting system. In knowing that other (and better) options exist, perhaps I am too unforgi ving or too inflexible when repeatedly faced with the problems of the new computer. But I am very surprised at the apparent apathy of DOS users in not demanding of IBM and/or Microsoft a much better environment for the user. Perhaps they simply don't miss what they've never had. DOS is now in its fourth major release and looks little different to me than when I first encountered it about six years ago. For me, I find that it is at best poor and at worst bloody awful. Maybe Windows 3.0 will make me a happier DOS user. From what I have seen of it thus far, I believe it will become a de facto standard as it is sorely needed for DOS to keep pace with current technology.

In comparison, the Amiga is a very powerful, low cost computer which is capable of more in its basic form than my PC compatible, even though it ticks over at a leisurely 7 MHz as opposed to the PC's 20 MHz. The power comes not solely from the hardware (impressive though it is for the price) but mostly from the operating system. This power at such a basic level then becomes an integral part of any software for the Amiga to unleash the full capa-<br>bilities of the computer. PC compatibles are<br>definitely powerful computers too, but their potential is largely locked away from the average user in an unfriendly environment.

### A COLOUR BAR AND DOT GENERATOR FROM SOFTWARE or - TRY THIS WITH YOUR IBM! - by Ron Chernich

My venerable old Sony Profeel 27" monitor has had a purity problem. It stood next to a 15" Tannoy for a couple of years and de veloped a bad case of the purple top right corners. A friend of mine who lives in Canberra and (unlike me) is still in the industry had tried on previous occasions to correct it, but without a lot of success. He telephoned just before Christmas saying he knew how to fix it

at last and I should borrow a colour bar and dot generator as he would be up in the New Year.

A "Colour Bar and Dot Generator" is an es sential bit of test equipment for correct monitor (or TV) alignment. Apart from doing just what its name suggests, it also generates a "Red Field" which is used to correct any

purity problems in the tube/yoke assembly resulting in colour blemishes like mine. This step must be carried out before a meaningful convergence adjustment can be done. Well, to cut a long story short, my Canberra buddy turned up and I hadn't borrowed the required bit of gear. Worse still, my friend with the ancient Colour Bar and Dot generator had gone away on holidays! (Two friends? Sheer luxury).

With PC (the Canberra-ite) standing around, tapping his foot and looking disgusted, I was forced into a burst of desperate lateral think-

ing<br>AMIGAs output a standardised PAL signal, right? And the A520 modulator also has a composite video output, right? And that copy of AMOS that I bought and never did any thing with is around here some place, right? So, after half an hour of head scratching, we produced ALL the features of an expensive box of electronics from a few lines of AMOS BASIC and my good old Profeel is nicely pure and converged again.

The full listing for the code appears below.This is a mega-simple piece of work with no great effort taken to include any outstanding features except for the "Mouse Cycle" option. Convergences are normally done from behind the set, with a mirror in front of it so you can see what you are doing. With the back off, seating a Colour Bar generator (or an AMY) on top of the set where its controls are accessible is not always easy or possible. The "Mouse Cycle" option changes the display, Red Field to Cross-Hatch to Dots to Colour Bars and back to Red Field .. stepping on to the next for each left mouse button press. The right button exits back to the main menu. This lets you use the mouse like a remote push button. Wish I'd had one years ago.

It's always nice to find useful and practical uses<br>for something you've bought. AMOS had sat in its box since I bought it in a fit of extravagance. For me, at least, it has now justified its existence. Only AMIGA makes it possible.

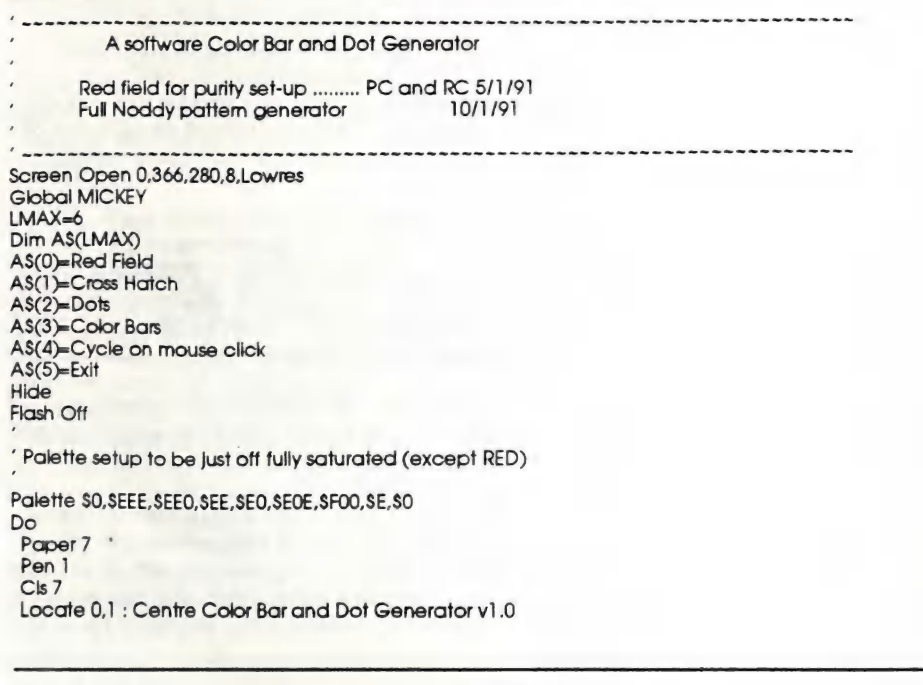

```
For I=0 To LMAX-1
  Locate 8,l+6 
  Print I+1; .. ; AS(I)
 Next | 
 Locate 8,|+8 
 Input Your choice: ;N 
 If N>O and N<=LMAX 
  On N Proc RED_FIELD,X_HATCH,DTS,C_BAR,MOUSE_CYCLE,FINIS 
  If N<>LMAX-] 
   Wait Key 
  End If 
 End If 
Loop 
' Subroutines ... 
Procedure RED_FIELD 
 C<sub>k</sub>6
End Proc 
Procedure X_HATCH 
 Ink 1 
 C<sub>k</sub> 0
 For i=0 To 260 Step 20 
  Draw 8,| To 338,| 
 Next | 
 For l=8 To 340 Step 22 
  Draw 1,0 To 1,260 
 Next | 
End Proc 
Procedure DTS 
 C<sub>k</sub> 0
 For |=8 To 360 Step 22 
  For J=2 To 280 Step 20 
   Plot I,J, 1 
  Next J 
 Next IEnd Proc 
Procedure C_BAR 
 Ck é 
 For l=0 To 7 
  lnk+1Bar(1°43),0 To(1°43)+43,150
 Next | 
End Proc 
Procedure MOUSE CYCLE 
 N=0Do 
  N=N+1If N>4 Then N=1 
  On N Proc RED_FIELD, X HATCH, DTS, C_BAR
  Repeat
   MICKEY=Mouse Click 
  Until MICKEY>0 
  If MICKEY=2 Then Exit 
 Loop 
End Proc 
Procedure FINIS 
 Show 
 Edit
End Proc 
End
```
### TOWARDS THE ULTIMATE JOY STICK by Ron Chernich

I confess. I enjoy shoot 'em ups. The totally mindless "blast everything that moves" type. Unfortunately, I can't quite pass as a kid anymore, meaning my reactions are not what you'd call lightning fast. So, needing all the help I can get, I've been progressively modifying my joy stick to give me an edge. I hadn't considered my mods as anything special until my Canberra buddy visited with his son. Young Danny is your typical eight year old. I'm sure he could defeat any shoot-em-up (which I'll call SEUs from now on) with a broken joy stick, while watching Mutant Teen-age Ninja Turtles and eating pizza at the Same time. So when he pronounced my modified stick as "to-

ordinate the action. If you don't have to move your hands, your eyes can remain focused on the task. A lot of the new (and even some of the older) shoot-em-ups use one or more keyboard keys to activate ancillary weapons. The space bar 1s a favorite choice here. My interest was spiked when I saw a note in the TUR-RICAN and X-OUT instructions saying that AMIGA owners could use the second fire button, if they had one, in place of the space bar. So I consulted the AMIGA Hardware Manual and sure enough, there it is, pin 9 is the second fire button. By providing this button on the joy stick, eye movement (and potential space bar damage) is eliminated.

tally awesome" and demanded that his dad get him one, I decided it might be worth while sharing my mods with the rest of<br>the world.

Joy sticks are like political parties, there is not really a lot of difference between them, but adherents of the available choices can become extremely

vocal regarding the "obvious" supremacy of their favorite. Having no great wish to enter this debate right now, I'm not going to discuss the physical design of the stick itself, only the fire buttons, since my modified stick has three of them.

One of the latest buzz-words in the military aircraft world is HOTAS, an acronym for "Hands On Throttle And Stick". The idea is that a pilot should be able to fly and fight without moving her hands from the primary flight controls. Moving your hands is normally accompanied by an eye movement to co-

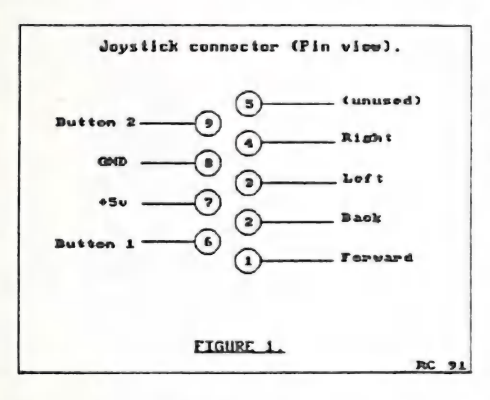

In a most SEUs, a rapid-fire feature can really blast holes in the opposition. In others it may be necessary to hold the fire button down to activate some special weapon. Some SEUs with this kind of feature also benefit from the rapid fire option. Locating and<br>throwing a slide switch to swap between nor mal and rapid-fire takes

me more time than I have to spare, so I decided that two primary fire buttons, one normal and one rapid-fire would be just the ticket. Couple this with the space bar button and I figured I'd be able to get through TUR-RICAN without using the cheat!

So, the first step in modifying your existing stick (or selecting a suitable stick for modifica tion) is providing three fire buttons. Ideally, they should be positioned close together so that you can reach any with your normal shooting appendage without having to look. Joy sticks with two buttons close together are common enough. One with three is unusual, so you will probably have to add it yourself. Fortunately this is not difficult. Visit your local Dick Smith or Tandy store and select a suitable button. It should be a "momentary" type, meaning that the contacts are made (closed) for only as long as the button is<br>depressed. Some people like buttons that have<br>a definite click, others don't. The choice is up<br>to you. The other feature your stick will need is a rapid-fire option. More about this later.

they all do the same thing. A slide switch is used to select "normal" or "rapid-fire" modes. The rapid-fire itself usually consists of an NE555 timer configured as a free running multy-vibrator. Remember we said that switch closures were sensed as logic zeroes? That is exactly what the 555 circuit does, very fast. One side of the primary fire button is con-<br>nected to pin 6 of the joy stick connector. The other goes to the centre pole of the slide switch which then selects between ground

tion is the pre sence of an actual pin in hole number nine of the DB9 connector. A lot of manufacturers save cost by not molding in pins and wires they don't need. You can check this out by squinting into the con-

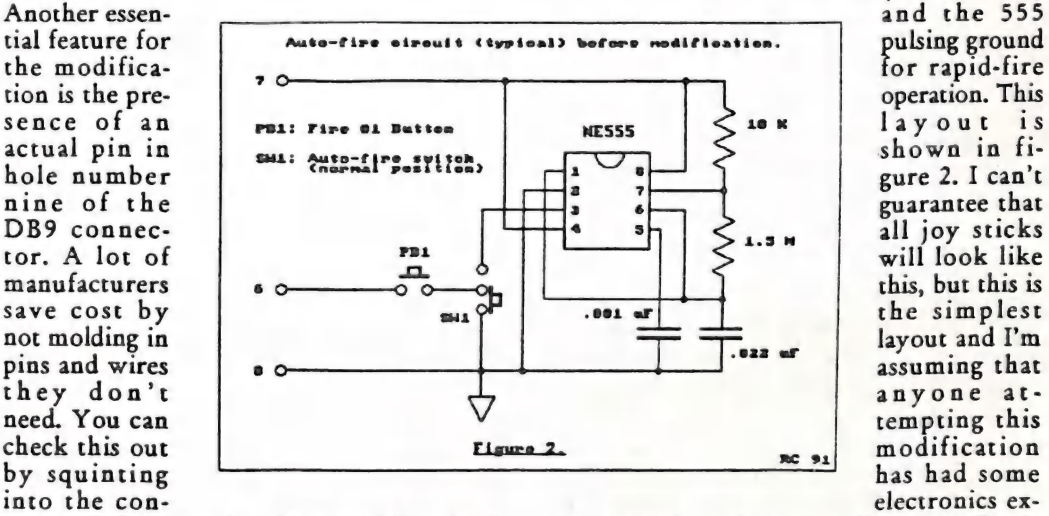

(normal fire) operation. This<br>layout is<br>shown in figure 2. I can't guarantee that<br>all joy sticks will look like this, but this is the simplest layout and I'm assuming that anyone attempting this modification has had some electronics ex-

nector. Orient it so that the row of five pins is on the top with the row of four below. Pin nine is the bottom left pin. If there's nothing in there, trundle back to Dicky/Tandy for a female DB9 plug, shell and some eight core cable.

The AMIGA senses joy stick switch closures as a logic zero. The easy and cheap way of doing this is connecting the appropriate pin to ground through a switch. Figure 1 shows which pin connects to which switch in case you need to completely replace the cable and plug assembly.

Now we come to the tricky part. In nearly every commercial stick that I've examined, fire buttons are paralled together, meaning perience and can do some rudimentary circuit tracing.

To implement the "normal" and rapid fire but tons, we simply disgard the slide switch, separate the fire buttons and connect them so that one provides the hard ground and the<br>other the pulsing ground to the fire button #1<br>on pin 6 of the DB9 connector. Now this<br>would work just fine, providing that you<br>never press both at the same time as this<br>would have the 555 timer! If you can live with this, fine, but an old army proverb says that no battle plan ever survives on first contact with the enemy, so it is a good idea to provide some protection against this situation. We can do this with a pair-of silicon diodes (back to the supply store, again) wired to form an OR gate. This prevents the ground provided by the "normal" fire button from being seen by the larger capacitor will probably control the "on"<br>time (the time that the output is at a logic One), so increasing it will slow down the fire

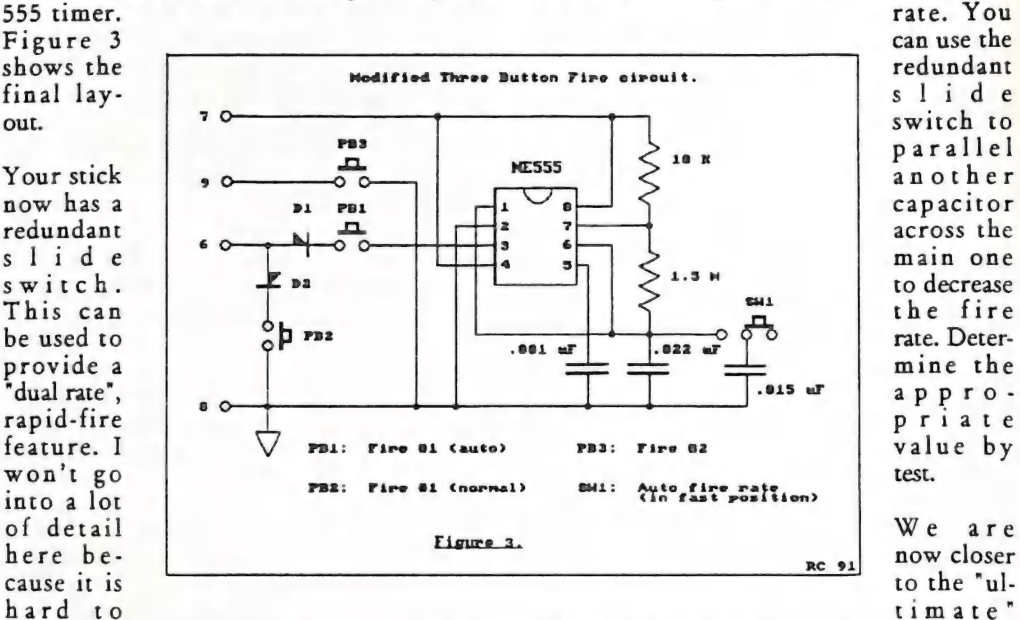

predict just exactly how your joy stick multyvibrator will be wired. Generally, it will have two capacitors controlling the "on" and "off" times. These correspond the the frequency and the duration of the logic zero pulses. The

HOTAS stick which will have a built in dedi cated micro that can be programmed (externally, via an-Intuition program) to provide all necessary game functions from the stick itself by squirting simulated key presses into the

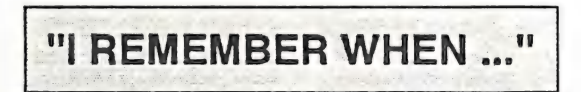

#### by Ron Chernich

Must be an indicator of encroaching senility when you start being fascinated by statistics, but that's exactly how I found Phil Guerney's 1990 Membership Survey results. Perhaps I can even shed a little more light on one of Phil's assumptions since I seem to be one of the three who have owned microcomputers for more that fifteen years. I don't know about the other two, but mine was an IMSAI 8080, a close relative and competitor to the Altair 8800. The year was 1975. My IMSAI was kit- built, with four K of static RAM (in 256 BIT chips). The traditional engineers' "lights and switches" panel was the only I/O. I eventually wire-wrapped a keyboard and cassette I/O for it. My, how things have changed.

Unfortunately I no longer have the IMSAI, but I do still have its replacement: a Processor Technology "SOL 20". This machine was a quantum leap.... cassette mass storage! The

CURSOR PAGE 44

**MARCH 1991** 

SOL was eventually updated to eight inch floppy disks (BP .. before PETs). Without trying to sound like one of the "Three Yorkshire-men", young 'uns don't know how easy things are today, we had to write our own BIOS for CP/M 1.3 to match the hardwarel

I've often wondered what the date should be used as marking the beginning of the "micro" revolution. Many will place it as the release of the Apple II, counting it as the first "ap pliance" micro computer. The SOL pre-dated even the Apple I, with most of the features of the II, but did not have BASIC in ROM which made the APPLE practical in a school environment. I'm going to set the date as January 1975. This is the cover date on the POPULAR ELECTRONICS magazine containing part one of the construction article for the Altair 8800. That kit not only pioneered microcomputer technology, it also set precedents for future marketing strategies: it wasn't ready to ship when it was advertised and the initial published price of US\$397.00 more than doubled by the time it was. The article intro duction states: "The basic computer has 256 words of memory, but can be expanded for 65,000 words (sic). Thus, with full expansion, up to 65,000 subroutines can all be going at the same time." meaning that they didn't understand the thing either. The article concludes with a side bar giving an example of the in tended uses for such a device. Again, I quote:

#### SOME APPLICATIONS FOR THE ALTAIR 8800 COMPUTER

Listed below is only a small sampling of the thousands of possible applications for the com- puter. The Altair 8800 is so powerful, in fact, that many of these applications can be per formed simultaneously. It can be used as a:

- @ Programmable scientific calculator
- @ Multichannel data acquisition system
- @ Automatic control for ham stations

@ Sophisticated intrusion alarm system with multiple combination locks

- @ Automatic IC tester
- @ Machine controller
- @ Digital clock with time-zone conversion
- ® High-speed I/O device for large computer
- @ Digital signal generator
- @ Automated automobile test analyzer
- @ On-board mobile controller
- @ Autopilot for planes, boats, etc
- @ Navigation computer
- @ Time-share computer system
- @ "Smart" computer terminal
- ® Brain for robot
- **Pattern-recognition device**
- @ Printed matter-to-Braille converter for the blind<br>© Automated drafting machine
- 

@® Automatic controller for heat, air condi tioning, de-humidifying<br> **■** Controller for sound systems

- 
- Digital filter<br>● Signal analyzer
- 

End of Quote. Some of these suggested ap plications were, shall we say, ambitious? Others could be called prophetic. Well at least they didn't suggest keeping recipes on the thing.

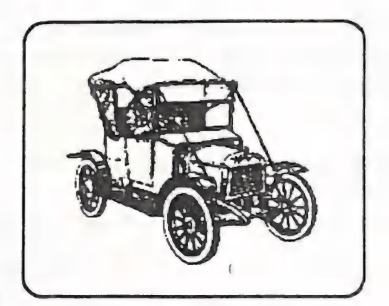

OLD TIMER

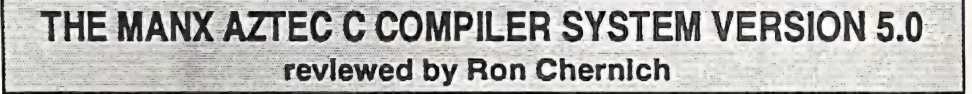

Back in '88 I decided to investigate the prac- ticality of using an AMIGA as a substitute for the IBM hardware I was using for Laser Disk, Touch Screen systems. Since my applications had been written in Microsoft C under DOS, the first thing needed was a good (dare I say, "professional") C development system. Things bogged down then as I found that neither Commodore, the dealers, nor software sup pliers were knowledgeable nor overly en thusiastic in supplying the information and assistance needed to make a choice. This is un- derstandable, given the nature of the AMIGA market. I have no difficulty parting with dol lars for tools associated with the way I pay my bills, so I eventually parted with \$800 for the Manx Aztec C Development System, release 3.43C, to the only dealer who took any kind of interest in my questions. I was had, in a big way, whether by the dealership, or their sup plier, or both, I don't know.

The compiler system was passable, although not a patch on systems available under DOS .. a reflection again on the practicalities of soft- ware development costs verses market size. The development kit was complete in an un integrated sort of way; every bit as good as most UNIX compiler environments, but far short of the Microsoft and Borland systems for<br>the IBM PC world. In fact, the compiler<br>shows a decided UNIX heritage. The editor is<br>a clone of "VI" (the standard UNIX editor)<br>and the supplied utilities include a "MAKE", a<br> termediate output which is assembled by a<br>good, fast, macro assembler (which Glen<br>McDiarmid can soup up even more). The<br>linker does its job and is supported by an ac-<br>ceptable library manager. My package<br>provided two debug sembly language debugger and "SDB", an interactive source-level debugger. Both are ade quate, neither could be called outstanding. All development is done from the CLI with some added assists from the multi-tasking ability of the AMIGA operating system.

I registered my package with Manx and in due course was notified of the availability of the 5.0 release. Now, Manx had provided several systems ranging from a base compiler with the DB debugger, up to the system I had bought which included the source level debugger and source code for the library functions. Apparently they used a suffix system on their serial number to denote the package type. Here was my first problem. I guess that the West Australian master distributor was producing product from master disks. A com- mon way in those days of avoiding customs duty on imported software. I'll further guess that they didn't get a lot of orders for the high end systems, so they cobbled mine together from god knows what source. The net result was that my astoundingly over-priced package<br>had inconsistent serial numbers which bore lit-<br>tle relation to what they should have been. My<br>upgrade should have cost US\$75. After receiving letters, phone calls and faxes of my original disks, Manx finally agreed to upgrade me to the top-end package for US\$125.00 plus postage. They seemed to think I was trying a swiftie for a cheap update. 1 know where the responsibility lies and my view of West Australian software distributors has crossed the zero line.

The package contains the manual and a vari able number of disks, depending on the ver sion. The disks are not copy protected - the manual quoting Walt Disney saying "We don't make movies to make more money. We make money to make more movies." Hmmm. Mini- mum requirements are an A500 with 512K and a single floppy drive, preferably two, although for serious development more memory and a

hard disk should be considered mandatory. Currently, two packages are available. These are:

\* Aztec C - Professional System: Includes the Aztec Shell, Compiler, 68000 Macro Assembler and Symbolic Debugger, Overlay Linker, Librarian, Run Time Libraries, Profiler, Full Amiga Workbench Interface, Z editor and a portable C library interface. Four IEEE floating point formats are supported: Motorola IEEE, Manx IEEE double precision emulation, 68881 co-processor and AMIGA Fast FP.

\* Aztec C - Developer System: In addition to the elements of the Professional system, the Developer edition includes the Source Level Debugger plus MAKE, DIFF and GREP utilities.

The documentation is common for both packages. It comprises the Aztec C User Guide, Reference Manual, Library Manual, "Uni- Tools" and Source Level Debugger documen- tation. All are perfect bound into a single volume with thumb tabs and comprehensive indexes. Since the docs are common, owners of the Professional System can read all about the parts they don't have and upgrade later (for a fee). Since they already have the docs, all Manx has to ship is a disk. The source for the Aztec Library of all routines found in the Run Time Library is also available as an add-on. These are written in Aztec C and assembler (naturally) along with the MAKEFILE scripts to rebuild the libraries. They are supplied on a single disk in compacted form. A suitable un packer forms part of the general system utilities.

So, all the preceding aside, how does 5.0 stack up and whatever happened to release four? First, it is a full draft-standard ANSI im plementation. An intelligent programmer will use the compiler to trap as many potential problem areas as possible. ANSI prototypes are an invaluable assistance here since the provide a check on the number and types of function arguments. The documentation seems to have been completely rewritten although I prefer the old three-ring binder format which lies flat easier.

The other major improvement is termed "QuickFix" which provides an interactive in- terface between the compiler and editor, or any editor that supports AREXX. To invoke QuickFix, simply add the -qf switch to the compile options in conjunction with an en vironment variable nominating the editor name. This causes the compiler to generate a specially formatted error message file. If errors are encountered during the compile run, the specified editor is invoked which uses the error file to position at lines causing the errors. This is an improvement on the previous version but would have been better termed QuickNdirty Fix. The compiler-generated file contains a list of source file names and line numbers which the "Z" editor (or any AREXX) editor can use to dance around from error to error, PROVIDED THAT NO LINE INSERTIONS OR DELETIONS ARE MADE. Do that and correspondence between line numbers and errors fly out the window. Better, but still underwhelming compared to the latest (or even to earlier) Microsoft offer ings under DOS, although the comparison is probably unjust.

The compiler/linker is faster than 3.4C and previous paragraph not withstanding, the QuickFix facility does simplify the develop ment cycle. As with the earlier release, Manx supports "Pre-compiled Headers" which also reduces compile time. During the first pass of any C compiler, a symbol table is built from all the #define statements. When you are working with an AMIGA, there can be a lot of these, not only your own definitions, but also the myriad of #include headers needed for meaningful AMIGA work. A compiler switch enables the table contents generated from the #include statements to be output to a disk file. Having done this once for the current project, another switch tells the compiler to initialise the compiler symbol table from the saved file.

This reduces the time taken locating and open ing multiple header files and tokenizing the contents. If the compiled header file is con-<br>signed to a RAM: disk, you can really start to<br>fly. Be careful though when conditionals appear in a header file that the pre-compiled headers match the current conditions. As well as the standard ANSI C headers, Manx provides both C and assembly headers for all the AMIGA functions and libraries.

The compiler is controlled by command line options, or "switches". There are only 63 of these, all painstakingly documented. Four memory models are supported for all combinations of small and large code and data. The manual is surprisingly lucid in its description of the relative merits of memory model usage. Several optimisations are available for code size and execution speed. A string optimizer will find duplicate strings and replace them with a pointer to the first occurrence. This also works for common tail substrings. For ex ample, if two strings "highway" and "way" are used, the code generated will use a pointer to the fifth character of the first string for the second. Since strings must be zero terminated, another string "high" would be stored se parately. Although the documentation does not mention it, you should use the ANSI "const" qualifier on all strings which may be affected by this form of optimisation. This will generate a compile time warning when an al teration is made to a string which would be reflected in another through the pointer refer ence.

As I mentioned earlier, the compiler generates an assembly source file as an intermediate step.<br>As a side benefit, this scheme permits you to<br>write in- line assembly code within your C source using all symbolic references. Normally, you will never see the assembly source code as the compiler calls the assembler which produces a linkable object file and the deletes the assembly source, although yet another compiler switch (YACS?) allows the inter mediate file to be retained. Due to this design, the assembler can be used as a stand alone tool.

As well as the MC68000, it also supports the 68010, 68020, 68030, 68881 and MC68851 in struction sets and addressing modes and has switches to control the degree of optimisation performed.

The linker provides full control of program construction including Chip and Fast RAM usage, four different scatter load models and symbol table generation. You can generate symbol tables for the Source Level Debuggers (SDB and SDBF for 68881 usage), or a stan dard symbols (Wack-compatible) for use with the symbolic debugger, "DB". A simple seg mentation (overlay) scheme allows you to place code in segments which will not be loaded until they are referenced. Loaded segments remain in memory until explicitly<br>removed by the program by a call to freeseg() specifying the address of a function in the seg ment no longer required. Although this requires some planning on the programmer's part, it has the advantage of permitting con siderable flexibility in regard to segments referencing code in other segments and prevents potential "deadly-embrace" situations which plague single overlay schemes.

The simple debugger "DB" is an assembly lan- guage based debugger, although it can use full symbolic references for variables and code provided that the WACK option was specified to the linker. More useful is "SDB" which divides the screen into three windows, one for the source code, one for entering commands and another to show results of the commands. All may be resized. SDB features include:

- \* display all active function names
- \* display values of passed function parameters
- 
- \* examine global and local variables \* use function or line-by-line execution tracing
- \* set breakpoints by line, function, or variable reference
- \* create and use macro debugger commands

A command history feature allows you to edit and re-use previously issued commands. Redirection permits saving of a sequence of commands for re- execution in future debug sessions. But the debugger interface still relies on one and two character cryptic commands with optional arguments. No pull- downs, no mouse support, not even any function key support. All in all, an adequate debugger but still not a patch on Microsoft CodeView, espe- cially CodeView for Windows. (Ron, make me eternally grateful; cease to wish for the unattainable!)

The manual makes no attempt to teach C.<br>Neither should it, but Manx does provide a<br>generous number of application source ex-<br>amples with the appropriate MAKEFILE<br>scripts, plus the complete ARP 1.3 package, in-<br>cluding docu that the "missing" release four was an attempt to keep up with Lattice, or SAS Institute as the new owners are called (SAS/C .. pronounced Sassie?) who are on a 5.10 release. As a deve lopment tool Aztec 5.0 is certainly adequate. It does what it's designed to do swiftly and

reliably. While the QuickFix facility can be used to automate the edit/compile cycle within an automated MAKE session, this is not exactly an fully integrated environment and from what I've seen of the latest SAS ver sion, it's definitely behind the power-curve in terms of a mouse driven programmer's work bench interface. However, having now spent as much on the compiler as I did on the com puter, I'm not about to change camps. At least while I'm using Aztec C I'm not losing hard won expertise in VII

(Ed: I am pleased to see Ron making a com parison between Manx and the C development environment of MS-DOS. In the context of both programming and applications software, we should should not only make comparisons with other Amiga software, but also see how the Amiga efforts stack up against the 'Big<br>Boys' of the MS-DOS, Mac and Unix world, and, if they don't come up to expectations, say so good and loud.)

### (A Little Bit More) ON VIDEO FORMATS AND LINES by Ron Chernich

In the February 1990 issue of "CURSOR", Alex Borodin took us through the ins and outs of PAL, NTSC and SECAM. Having long ago forgotten all my engineering mathematics, I for one was pleased that Alex constrained his explanation to words of one syllable, like "Zeta-plane" - some new kind of Boeing, I think. However, there are times when a few numbers are not all together out of line and explaining video formats is one of them. So let's look at a few figures regarding resolution that we can all understand and relate to.

Because they have one, every PAL AMIGA owner knows that PAL is an interlaced displa of 625 horizontal lines, displayed at 50 flelds per second. "Interlaced" means that the 625 line display, or "frame", is comprised of two

consecutive fields of 312-1/2 lines, intermeshed to give 624 full lines with two "half-lines" at the very top and bottom of the display. In practice, we never actually see these lines (and a few others besides). Since two fields are combined to produce each frame, the actual picture updates 25 times per second. Commercial TV transmissions comprise an amplitude modu lated composite video signal: combined hori zontal and vertical sync, plus picture information, two phase modulated colour sub carriers (this is the tricky bit, see Alex's ex planation) and another sub- carrier, frequency modulated this time, for sound. Review Lester Bennett's piece on the MAGNI 4005 genlock in the December 1989 issue of CURSOR for a good explanation of interlace.

Every PAL AMIGA owner also knows that NTSC has a lower number of scan lines (they know because a PAL AMIGA will boot 1n NTSC mode about one in ten, due to a well documented ROM bug, resulting in the loss of the bottom of the display!) The NTSC format is an interlaced display of 525 lines, transmitted at 60 fields per second. The wave-form is quite similar to PAL, In fact, a monochrome horizontal line of NTSC is close enough to identical to a PAL line. NTSC signals are transmitted with AM picture, FM sound and phase modulated chromanence, like ours, except that the colour encoding and sound subcarrier are different. Historically, there are two NTSC standards, known as NTSC 3.58 and NTSC 4.43 for a very good reason that we'll keep quite about for now to promote a sense of mystery.

Now for the thing that not every AMIGA owner knows, the numbers for SECAM (Systeme Couleur Avec Memoire). Well, you read it here: SECAM is (mostly) Interlaced, 625 lines, 50 Fields per second, except where it's \$19 lines! The major difference is in the colour encoding. They don't use QAM (again, see Alex's article) but have a single frequency modulated colour sub- carrier with the R-Y and B-Y signals transmitted on alternate lines. As far as the video display circuitry is concerned, SECAM is SECAM. Unfortunately, there are several flavours of SECAM television transmission. Finding out just which one is used where is not easy. There are three standards, informatively named "SECAM B/G" "SECAM L" and "SECAM E". The "B/G" transmission uses negative polarity Amplitude Modulated vision with a 5.5 MHz Frequency Modulated sound sub-carrier. This is the CCIR Western European standard. The nominal channel bandwidth is 7 MHz. "SECAM L" has positive, Amplitude Modulated vision<br>and a 6.5 MHz, Amplitude Modulated sound sub-carrier. The nominal channel bandwidth<br>allocation is 8 MHz. The 819 line standard has AM vision with positive modulation, an 11.5 MHz AM sound sub-carrier, and takes up a nominal bandwidth of 14 MHz. It is used only

in French VHF transmissions. French is a beautiful spoken language. Pity 'bout the rest. Both PAL and NTSC use negative polarity, amplitude modulated vision, with frequency modulated sound. NTSC restricts the FM deviation to one half that allowed by PAL, meaning our MTV sounds better. (How could you ever tell?)

As for just who uses what, NTSC is the stan dard in the United States and Canada, South America (except Brazil - PAL), Japan, Taiwan, Korea uses PALI) and just about every island<br>America has ever fought on, or over. PAL, as<br>we know, is used here and the UK, in Sin-<br>gapore, Hong Kong, West Germany, India,<br>New Zealand, Switzerland, Sweden, Swaziland, Holland, Yugoslavia, Thailand, Tasmania, China, Israel, most African Nations<br>and a truckload of islands and European<br>countries that the British have fought over, or<br>in SECAM goes to the rest: "SECAM L" is<br>used in F

In all three systems, the colour demodulators are locked in frequency and phase by a so called "reference burst" signal which lives on the back porch of the horizontal sync pulse. This signal is about eight cycles of a very

CURSOR PAGE 50

specific frequency. The original NTSC burst was 3.579545 MHz, chosen so that the side band components of the colour information would fit "between" the side-band components of the basic black and white transmission. In 1950, the FCC in the USA had adopted a colour TV system designed by CBS (Colombia Broadcasting System) which was not compat- ible with existing monochrome transmissions. This meant that viewers needed two TV sets. Not so bad when compared to the days when the BBC was broadcasting both 405 and 625 line transmissions. During the Korean War, a ban was placed on the manufacture of colour sets in the USA, for "strategic" reasons. When the ban was lifted, CBS gave in saying that they'd go along with whatever everybody else wanted. This turned out to be the fully compatible system being promoted by the National Television System Committee, so in December 1953, the NTSC system officially superseded CBS, with not even CBS shedding 4 tear. 1o complicate matters, there is another NTSC standard known as "NTSC 4.43" (referring to the frequency of the burst) used in apan. The PAL and SECAM burst frequency is 4.43361875 MHz,

The mains frequency in the North America and Japan is 60 Hz while that in the UK, Australia and France is 50 Hz. The field frequency is the same as the mains frequency, so a new field must be transmitted each 16.67 mS (milli-seconds, thousandths of a second) for NTSC while PAL and SECAM have 20 mS to do the job. Interesting. We said earlier that the line format was similar for each system. The line width (in micro seconds) is determined by the period of the horizontal, or line frequency oscillator. For PAL, the line frequency is 15.625 KHz giving a line width of exactly 64 uS, which allows time for 312.5 lines every field. The NTSC line frequency is 15.750 KHz iving a line width of 63.5 uS, so each 60 Hz field will contain 262.5 lines. In both cases though, some of these lines contain no picture<br>information and are gobbled up by vertical<br>sync blanking. NTSC sets drive dogs just a little crazier than PAL and at 20.475 KHz, the 819 line SECAM sets obviously drove the citizens mad, as well.

The reason for choosing these frequencies for the Mains supply is historical and would probably make a very good piece of trivia. The reason for matching the field rate to the mains<br>frequency is practical. No, it was never intended to use the mains as a time base for the field oscillator, it's nowhere near stable enough. Some early UK sets did actually do this, but they also rectified the mains direct and were part of the now (thankfully) defunct 405 line monochrome system. The true reason relates to capacitor technology of the time. A power supply consists of a rectifier and a filter. The filter is intended to remove the mains fre- quency component from the rectified DC. To do this, designers used a capacitor/inductor design commonly called a low-pass filter. The idea is to provide a low reactance path to ground for the AC component of the rectified DC, effectively "shorting" it to ground. This requires good, big capacitors with a high working voltage (vacuum tubes, remember?) and they simply weren't commercially viable in the '40 and '50s. The result is that designers knew that some proportion of the AC was going to be present on the DC which would power the receiver. This is called "ripple".

When two frequencies combine, they produce sum and difference components (I've forgotten the domain maths of that, too). Say that the UK had decided to go with 60 frames per second, they would be guaranteed a difference beat of 10 Hz which would show up as a picture "swim" effect and be impossible to get rid<br>of while still manufacturing an affordable product. Designers therefore had no choice but to go with their countries mains frequency as the TV field rate. With to-day's switching power supplies, the problem becomes nonsignificant. Too bad.

Seems like if you blink these days, you can miss some new aspect of technology, like "Super VHS" for instance. I mention this be- cause of an amusing comment that I got from a sales-kiddy at a certain well known electrical retailer who used to sell Commodore. Think about this: the number of scan LINES is ac-<br>tually the VERTICAL resolution. To confuse the everyone, HORIZONTAL resolution can also be expressed in lines. The simple old fashioned way of doing this was with a "Fan" of lines printed on a card. As these lines con- verge, they get closer together, so aim a camera at this and view the result on your TV. The horizontal line resolution is the point at which you can just discern individual lines, ex pressed as full picture width, divided by the aspect ratio of the display. That's not as in- comprehensible as it sounds at first. TV screens have an aspect ratio of 4:3 (horizontal to vertical), so to arrive at the "square" or "per picture height" resolution, just multiply total horizontal line resolution by 0.75. The viewable result is limited by the bandwidth of the transmitted signal (about 300 lines, after cor rection to "square"), further reduced by the bandwidth and tuning of the receiver itself.

Now to tidy up a few loose ends. Picture definition is related to bandwidth: the lower the bandwidth, the poorer the resolution. Have a look at the Test Pattern that SBS generates when they're not transmitting programming. There is a sequence of five blocks containing vertical lines. The spacing of these lines is set to allow a quick and dirty check to be made of the receiver and video bandwidth. Starting from the left, each block represents an increase of 1 MHz of bandwidth, so if you can clearly see the lines in block number three, but number four appears as a gray blur, your set has a bandwidth of about 3 MHz. Obviously therefore, it is possible to relate the "Square" horizontal resolution back to bandwidth. The fiddle factor is 80. One MHz of bandwidth for each 80 lines of horizontal resolution per picture height. An AMIGA in Medium or Hires mode nominally displays 640 pixels horizontally. Adjusting this to "Square" and converting for bandwidth we get 6MHz. Very respectable. In North America, the FCC has placed a limit on the bandwidth for an NTSC transmission. Currently it is 4.2 MHz for vision and 2 MHz for sound, which means that no matter how good the receiver may be, the station is only about providing 330 lines. Unfortunately, video resolutions add like resistors in parallel: the reciprocal of the sum of the reciprocals. Quality can degrade real quick this way and the only cure is shovel dollars at it. Broadcast quality gear costs like crazy. I don't know if you get what you pay for, but you certainly pay for what you get.

Well, back to my story. I was asking about S- VHS recorders which the print and TV adver tising for the company had been pushing lately. Now I already knew that Super VHS has a horizontal resolution of about 400 lines - 533 without A/R correction, about double that of standard consumer grade VCR's. I wanted to.see how this stacked up on a S-VHS equipped monitor and a domestic receiver, through the tuner. So I made a trip in and asked, only to be informed that "S-VHS had more lines than normal TV's" and I would need a special new set to view it and that none of the stations or video libraries were using it. Partially true, for the wrong reasons. I smiled politely and thanked the guy... a little knowledge can be a dangerous thing.

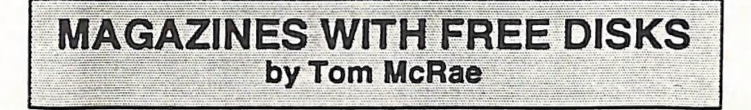

A couple of months ago I found a British magazine in my local newsagent called Amiga Format which had a 3.5" disk full of goodies attached to the front cover. Prices of this magazine ranged from \$5.50 to \$8.50 but the latest issues are around the \$10.00 mark. Even with the added disk bonus this price increase strikes me as a rip off in view of the U.K. price of  $f2.95$ .

I now have several issues of this magazine each of which contains a demo of a forthcoming game as well as several Public Domain pro rams. The September issue allows you to take a well endowed young lady called 'Yolanda' through near impossible tasks in a preview of a forthcoming game. Other games on disk are Sys, based on Pacman but even more addictive, and a draughts type thing I have yet to try. Among the utilities included is Zoom, one of the most useful I've come across in a long time. This automatically blanks the screen after a period of inactivity and blanks the cursor after 10 seconds if the mouse is not being used. Touch the mouse and back it comes. As if this was not enough it also acts as a mouse accelerator and calls up a CLI window whenever required. This alone is worth the price of the magazine.

The October issue also has a good range of software on disk. With two programs, Canary and Turkey, specialised virus checking disks are created to check for any viruses within your machine. Also included is Vectacheck, a pro gram which can inform you whether or not your AMIGA 500 has the Fatter Agnus chip. (I was pleased to find that mine did.).

Another magazine Amiga Computing has been around for some time but early this year it began including a free disk with each issue. This magazine seems to be more concerned with real applications than the other although games are also well covered. The September disk has a gruesome full length arcade adventure called Greyslayer which repeatedly kills me off. I've never seen so much gore on screen before! Sound effects are excellent.

Documentation for utilities on disk can be printed direct from screen in NLQ with a single key press. In this issue they include a graphics conversion programme and a sounds generator with which I've so far only been able to produce hideous creaks. Luckily they've also included a tune with a catchy beat to help my ears recover. I was so impressed by Amiga Computing that I took out a subscription. The current issue is now delivered by air mail at a lower cost than buying 3 month old issues at local prices.

The November issue includes a preview of Swiv an addictive shoot-em-up plus several good real applications programmes including Virusx 4.01 the latest upgrade of this utility. Each month some good music is also included. *Marilyn* on the November disk is a very sen-<br>suous little ballad.

Both magazines are worth looking out for but be warned, even though grossly overpriced, they disappear from the newsagent's shelves very quickly!

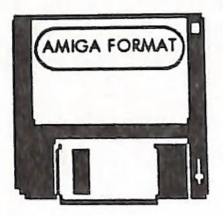

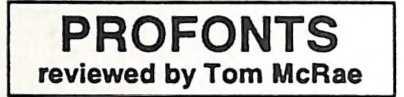

Even the most ardent fans of the Amiga sys tem must agree most of the fonts supplied on the Workbench are awful. Those included on the Extras disk while much better are nigh on impossible to instal unless you're a CLI expert. never did get them going.) Fortunately NEW HORIZONS, who were at long last installed on my system along with a wide range of good quality fonts from the Profonts disks to replace the nasty originals I'd hitherto been forced to use. I was also able to use the system mover to access material on ublic domain disks and now have a superb library of fonts on call for all applications. The

created Prowrite, have solved the problem with their *Profonts* disks I and IL This sys tem appears to be compatible with word processors other than Prowrite, in fact the ac-<br>
companying blurb<br>
states they can be used<br>
with any program that can take advantage of Amiga fonts. Disk I has a wide range of good standard fonts, disk II has more, as well as lots of 'fun

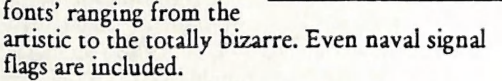

On inserting one of those disks and clicking on its icon all that appears is a picture of a truck labelled "System Mover'. This wonderful utility alone is worth the cost of the software, with it you can not only remove and add fonts from your Workbench but can also handle tools, libraries etc. on the disks. With its valued assistance Times and Helvetica fonts

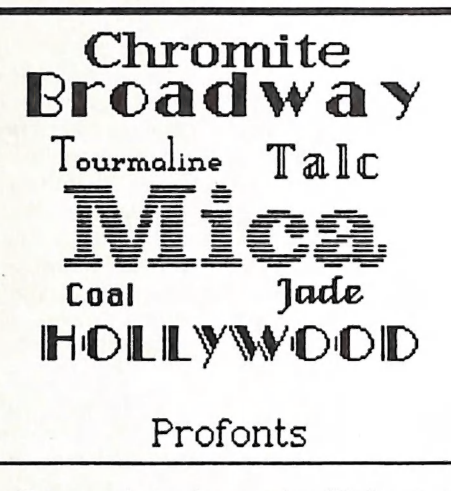

System Mover is also included with Prowrite  $3.0.$ 

Profonts are also com-<br>patible with Deluxe-Paint III and Digipaint. As well as letters, two sets of picture fonts Architect and Hieroglyph have proved most use-<br>ful. These not only add interest to a document but may also be used as clip art with a paint program. [The train il lustrated here was con-<br>structed from Hieroglyph in fonts

mode of *Deluxe Paint III*. It was then created as<br>a brush, doubled in size, and touched up a little before saving, the lettering is from the Profont 'Hollywood'. Such pictures can be filled in with colour and have proved most popular with many of my young friends.]

Several software dealers advertise *Profonts* and<br>I strongly recommend them to anyone who has had enough of standard Workbench fonts.

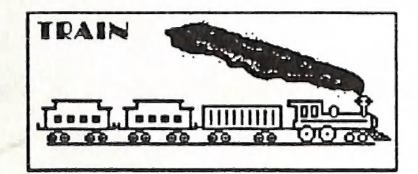

CURSOR PAGE 54 MARCH 199]

# I BRUISING THE VISINING THE CLOTHER CONTROL BRUISING WATTANY ING NOTE WATTANY ING DATES

- Professional Staff (Senior Technicians)
- © Fast Turnaround
- ¢ Flat Rate Charges
- ¢ All Work Guaranteed
- ¢ Special Rates for C.C.U.G.Q. Members (on production of membership card)

SOUTH EAST QUEENSLAND COMPUTER REPAIRS (Tony May - Manager)

> Shop 4, 32 Brisbane Road, Bundamba Phone (07) 816 1588

# The Number One<br>Symbol in Computers. Commodore.

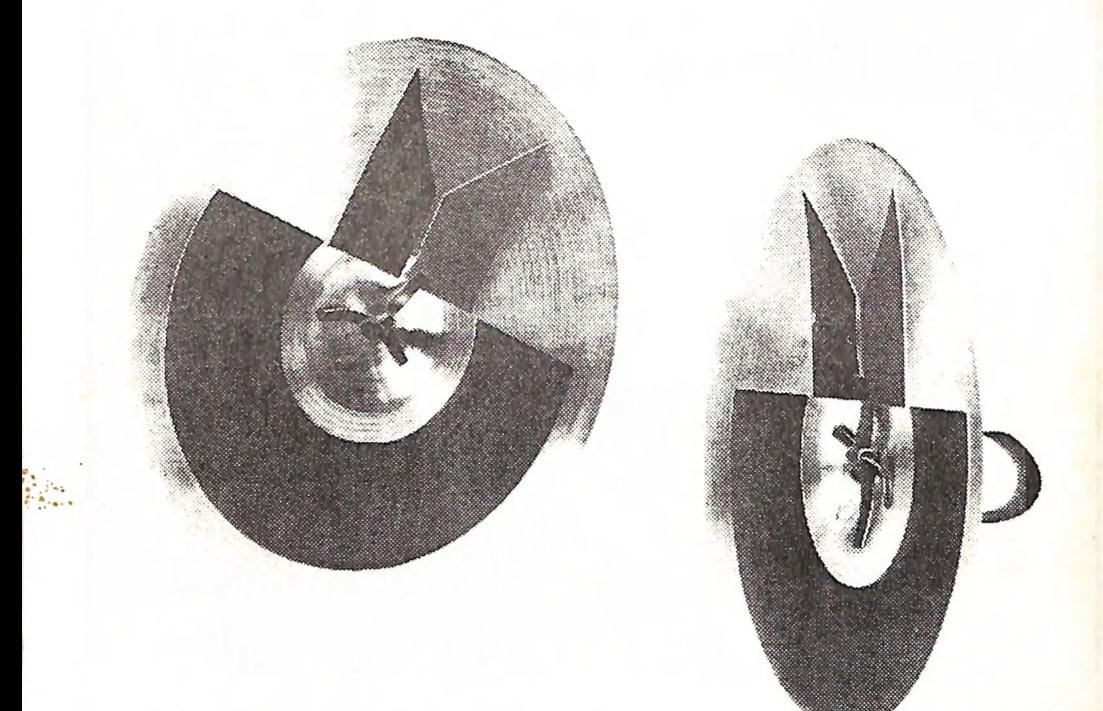

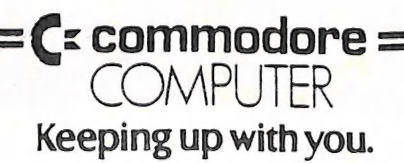